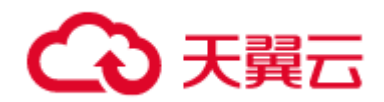

# **分布式消息 RabbitMQ**

# 用户指南

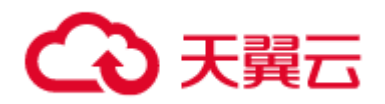

# **1 产品介绍**

## **什么是分布式消息服务 RabbitMQ?**

分布式消息服务 RabbitMQ 完全兼容 RabbitMQ 开源社区,支持消息路由、事务消息、 优先级队列、延迟队列、死信队列、镜像队列等功能的消息云服务。用户可开箱即用,无 需部署免运维,从而实现快速上云。

## **分布式消息服务 RabbitMQ 的优势**

分布式消息服务 RabbitMQ 完全兼容开源社区版本,为用户提供一款高可靠、功能丰富、

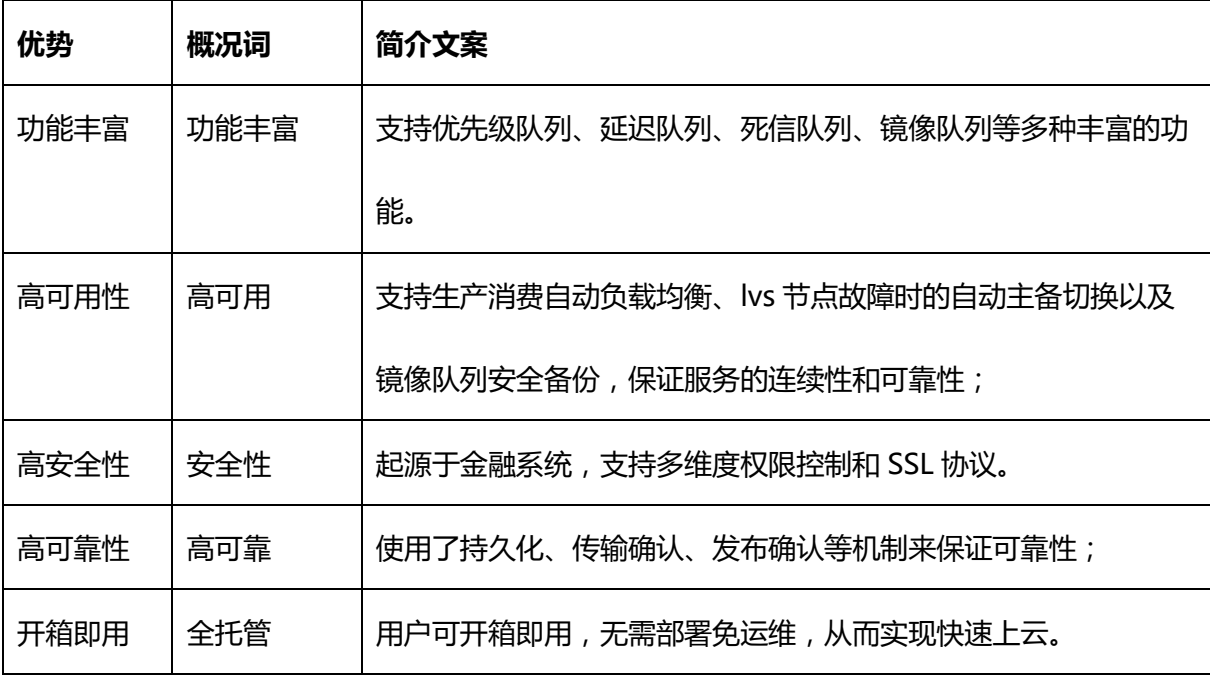

高可用的消息队列。业务无需改动即可快速迁移上云,为您节省维护和使用成本。

#### **分布式消息服务 RabbitMQ 应用场景**

## **应用场景一:应用解耦**

**适用场景:**以电商秒杀、抢购等流量短时间内暴增场景为例,传统做法是,用户下单后, 订单系统发送查询请求到库存系统,等待库存系统返回请求结果给订单系统。如果库存系

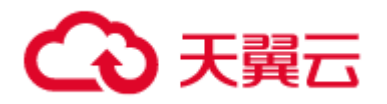

统发生故障,订单系统获取不到数据,订单失败。这种情况下,订单系统和库存系统两个 子系统高耦合。

**能够做到:**应用系统解耦,通过上、下游业务系统的松耦合设计,即便下游子系统(如物 流、积分等)出现不可用甚至宕机,都不会影响到核心交易系统的正常运转;

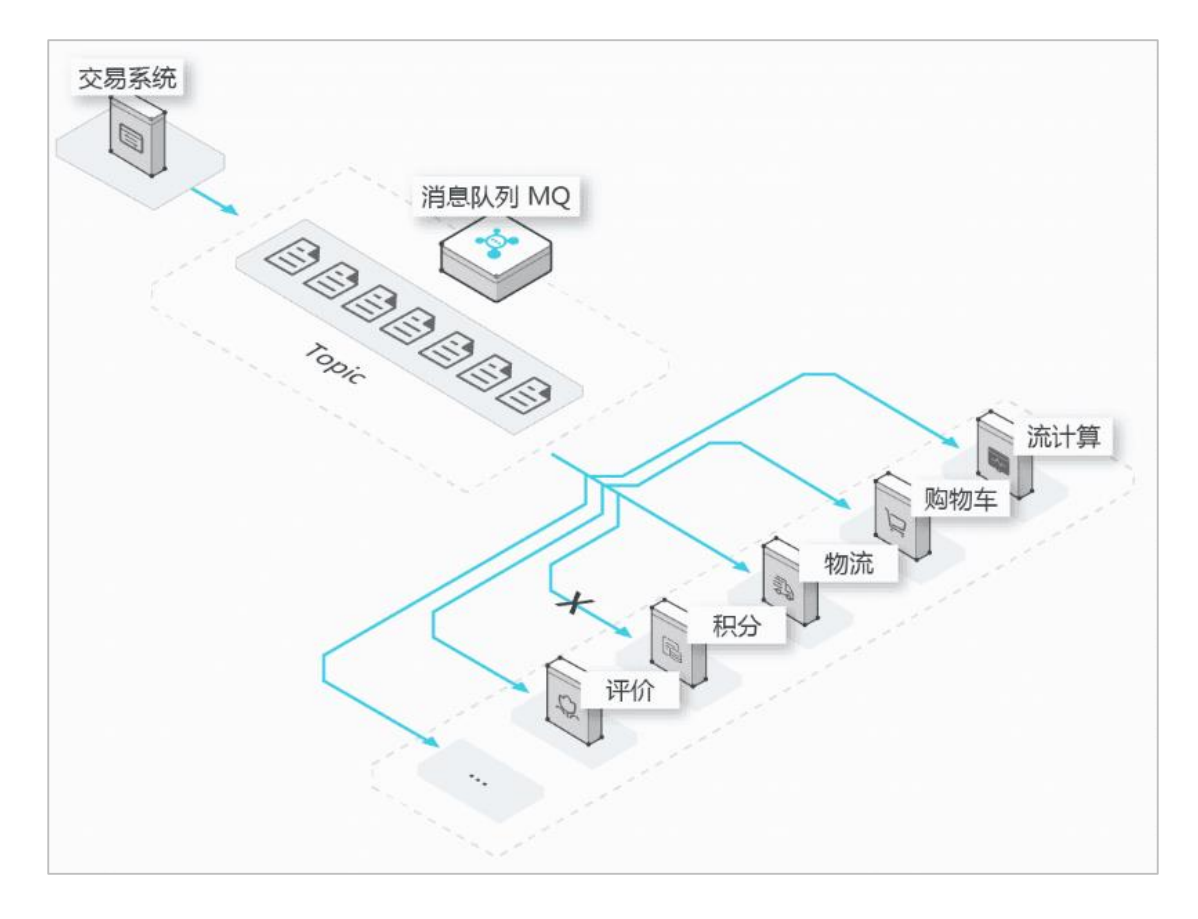

#### **应用场景二:屏蔽平台差异**

**适用场景:**当电商系统架构逐渐成长,差异性带来的问题可能逐渐凸显出来:假如订单系 统(order\_module)采用 Java 架构,库存系统( inventory module)采用 Erlang 架构,而发货系统使用的是 Python 架构......使用传统的解决方案时,开发人员需要长期 维护一些冗余的代码来将各个模块间传入的 HTTP 请求转化为应用程序中的函数调用。 **能够做到:**屏蔽不同平台,不同编程语言之间的差异。RabbitMQ 提供 Java、.NET、

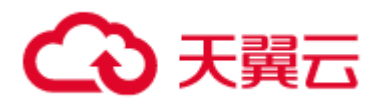

Ruby、Python、Go 和 Node.js 等多种客户端接入,系统之间的数据交互变得异常简

单。

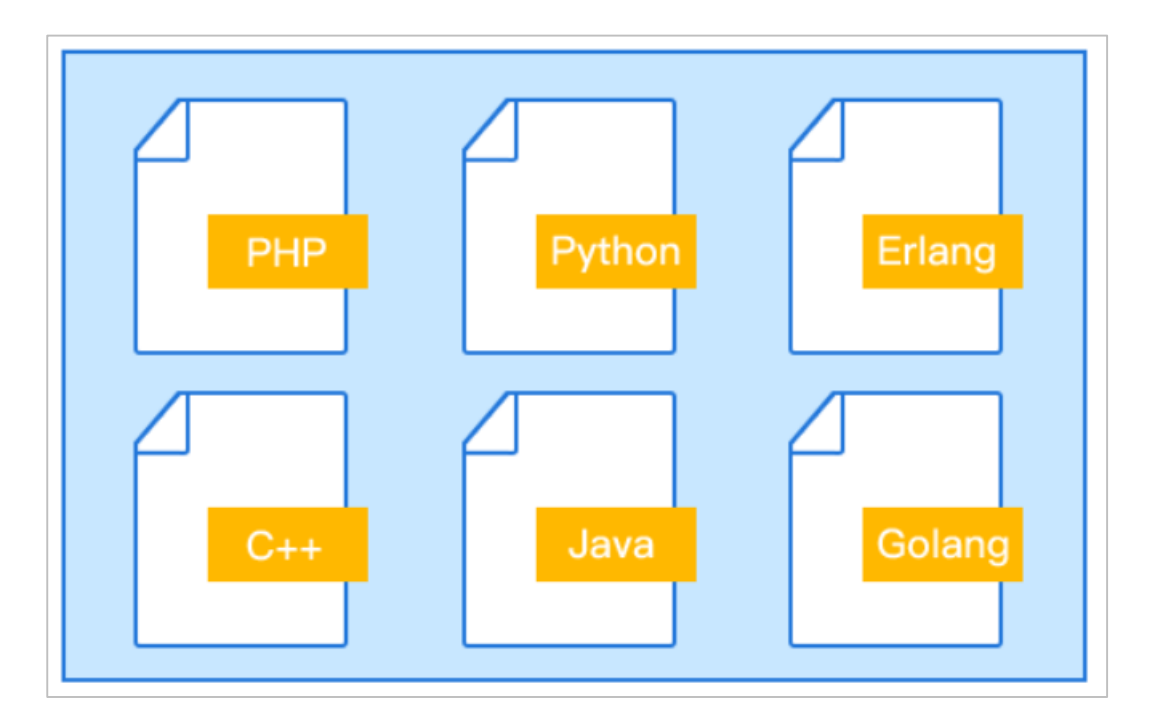

# **分布式消息服务 RabbitMQ 相关术语解释**

## **Vhost**

虚拟主机(Virtual Host), 类似于 Namespace 命名空间的概念, 逻辑隔离, 每个用户

里可以创建多个 Vhost,每个 Vhost 可以创建若干个 Exchange 和 Queue。

## **Queue**

消息队列,每个消息都会被投入到一个或者多个 Queue 里。

## **Producer**

消息生产者,即投递消息的程序。

## **Consumer**

消息消费者,即接受消息的程序。

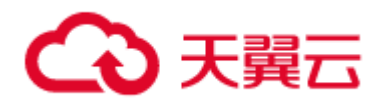

## **Connection**

TCP 连接, Producer 或 Consumer 与消息队列间的物理 TCP 连接。

## **Channel**

在客户端的每个物理 TCP 连接里,可建立多个 Channel,每个 Channel 代表一个会话 任务。

## **Exchange**

Producer 将消息发送到 Exchange , 由 Exchange 将消息路由到一个或多个 Queue

中(或者丢弃),Exchange 按照相应的 Binding 逻辑将消息路由到 Queue。

## **Exchange 类型**

- Fanout: 该类型路由规则非常简单, 会把所有发送到该 Exchange 的消息路由到所 有与它绑定的 Queue 中,相当于广播功能。
- Direct: 该类型路由规则会将消息路由到 Binding key 与 Routing key 完全匹配的 Queue 中。
- Topic:该类型与 Direct 类型相似,只是规则没有那么严格,可以模糊匹配和多条件 匹配,即该类型 Exchange 使用 Routing key 模式匹配和字符串比较的方式将消息 路由至绑定的 Queue。

## **Binding**

一套绑定规则,用于告诉 Exchange 消息应该被存储到哪个 Queue。它的作用是把 Exchange 和 Queue 按照路由规则绑定起来。

## **Routing Key**

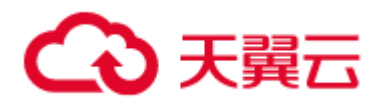

Producer 在发送消息给 Exchange 时,需要指定一个 Routing key 来设定该消息的路 由规则,而 Routing key 需要与 Exchange 类型及 Binding key 联合使用才能生效; 一般情况下,Exchange 类型与 Binding key 提供配置好,Producer 在发送消息给 Exchange 时,可以通过指定 Routing key 来决定消息投放到哪个 Queue。

# **2 购买指南**

## **资源节点**

自研资源池

# **产品规格**

目前基础版和高级版规格如下:

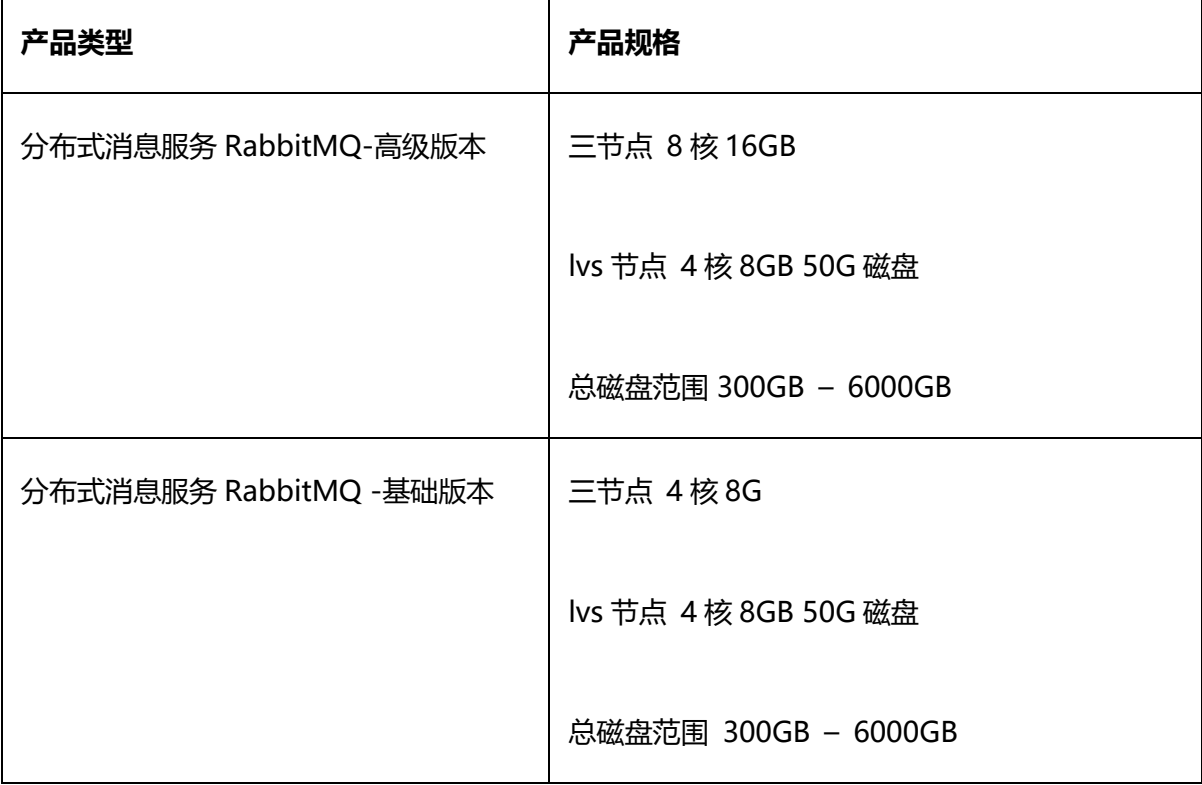

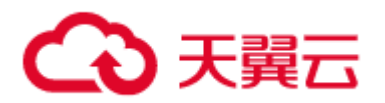

# **产品价格**

# **实例价格**

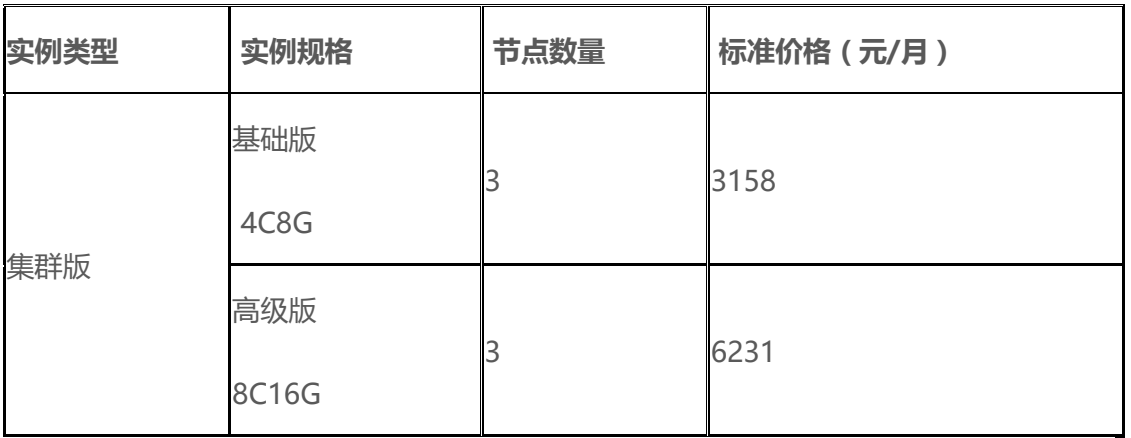

# **存储价格**

# 同云硬盘单价,目前提供普通 IO 存储类型

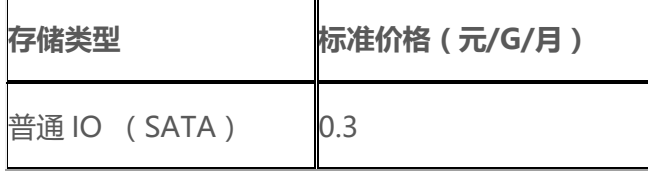

# **计费项**

# **实例价格**

 $\overline{a}$ 

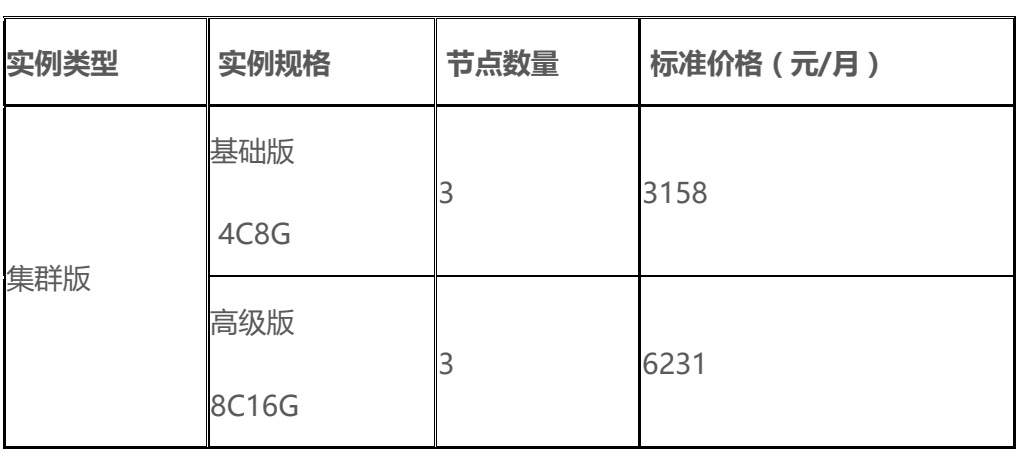

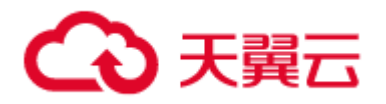

## **存储价格**

同云硬盘单价,目前提供普通 IO 存储类型

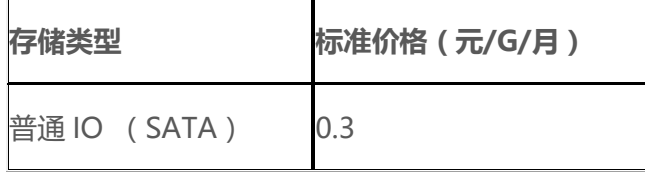

# **计费方式**

提供包周期(包年/包月)计费

## **包年包月**

按包周期实例计费:提供包月和包年的购买模式。

## **计费方式变更**

暂时不提供

## **到期欠费**

到期后暂停服务,数据保留,15 天后实例注销,数据将无法找回。

#### **购买**

- (1)登录管理控制台。
- (2)进入 RabbitMQ 管理控制台。
- (3)在管理控制台右上角单击"地域名称",选择区域。

## 此处请选择与您的应用服务相同的区域。

(4)点击"购买实例"跳转到购买页面。

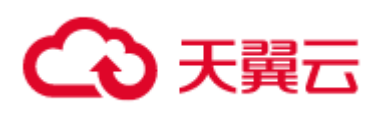

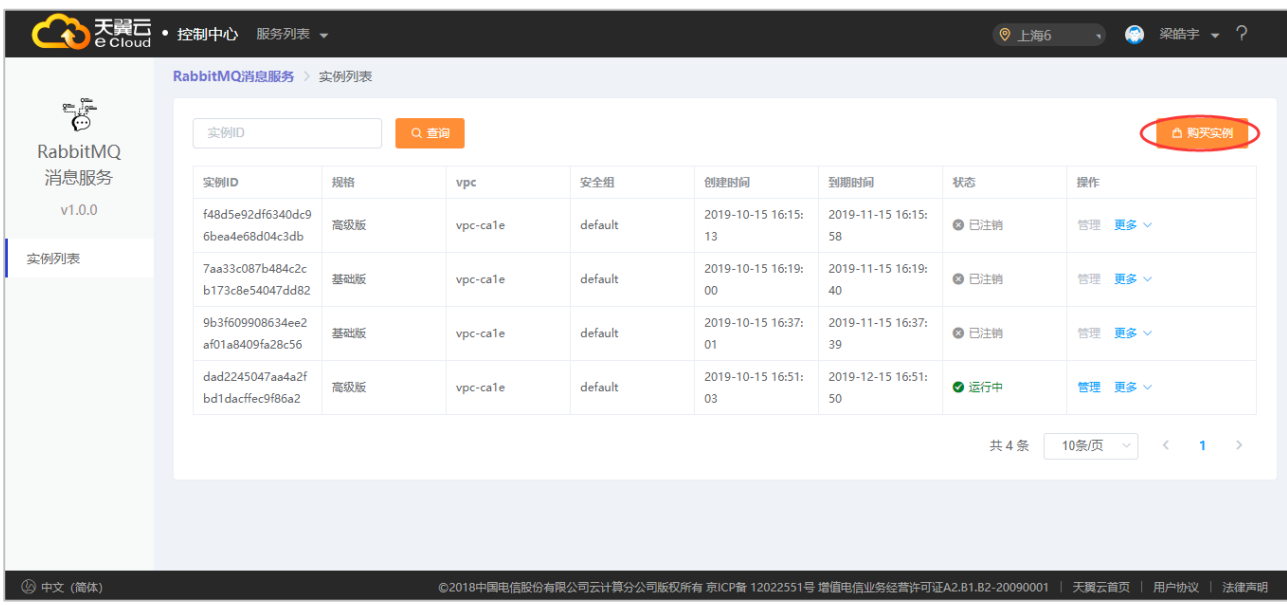

**存储空间说明:**目前基础版和高级版规格如下:

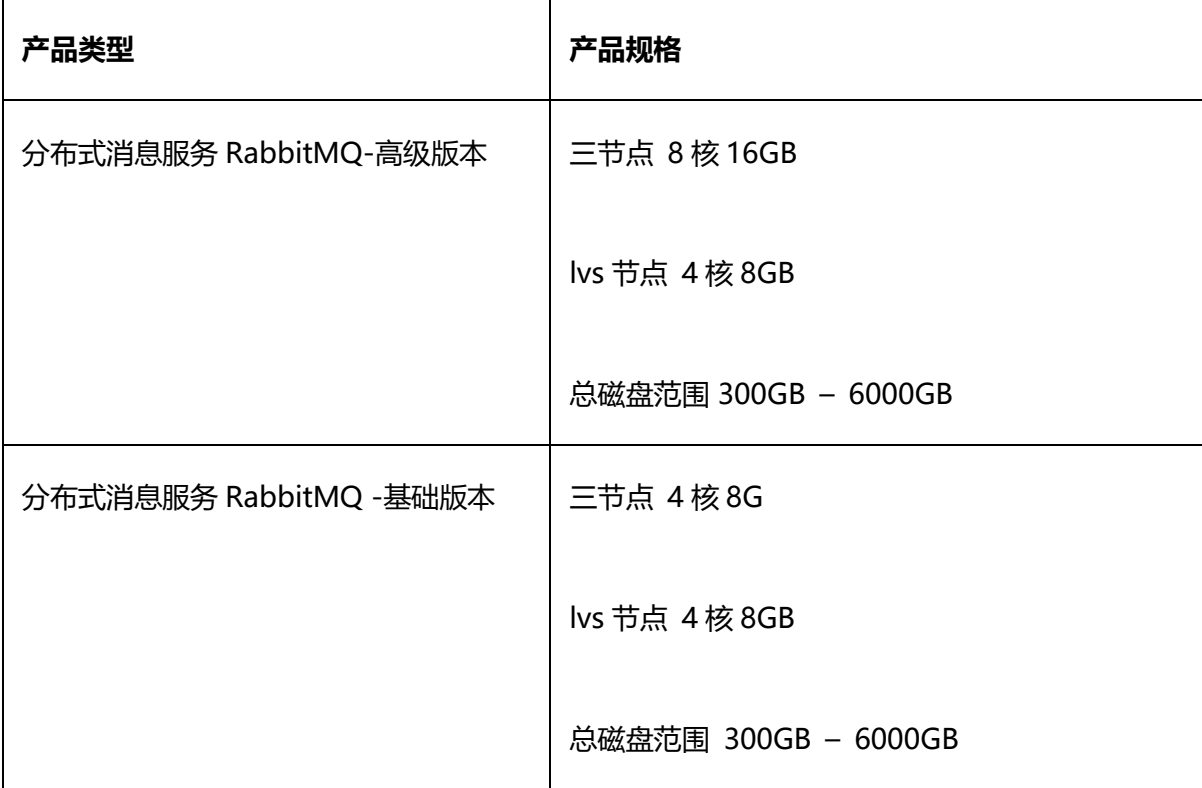

在集群模式中,RabbitMQ 需要对消息持久化写入到磁盘中,因为,您在创建 RabbitMQ 实例选择存储空间时,建议根据业务消息体积预估以及镜像队列副本数量选择合适的存储

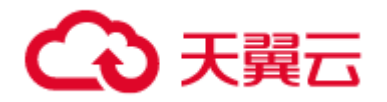

空间。镜像队列副本数最大为集群的节点数,目前都是 3。

例如:业务消息体积预估 100GB,则磁盘容量最少应为 100GB\*3 + 预留磁盘大小

100GB。

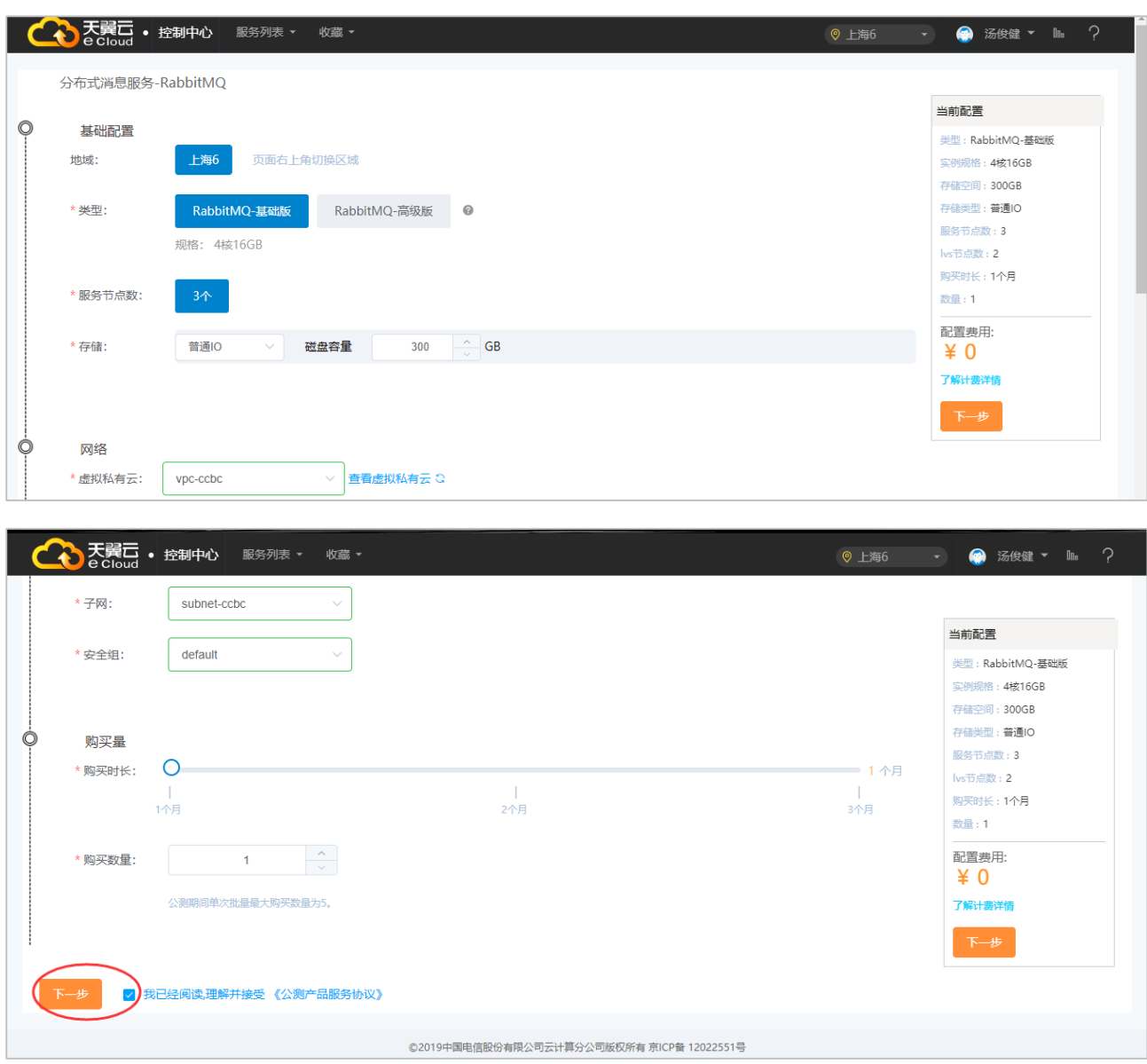

## **下单购买**

选择理解并接受《公测产品服务协议》,然后下一步订购支付完成购买。

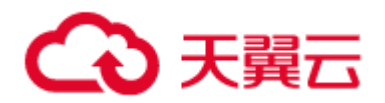

#### **变更**

- 1) 规格变更
- (1)登录管理控制台。
- (2)进入 RabbitMQ 管理控制台。
- (3)选择目标实例,点击【更多】,然后点击【规格扩容】。

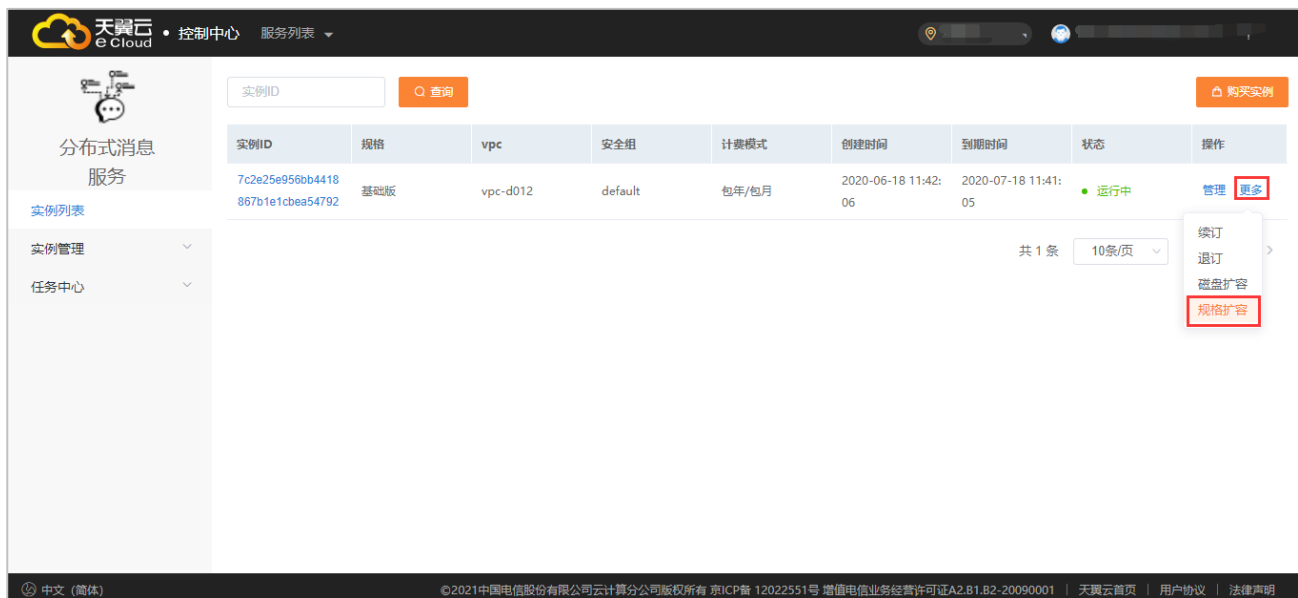

(4)选择扩容的目标规格,点击【提交】。

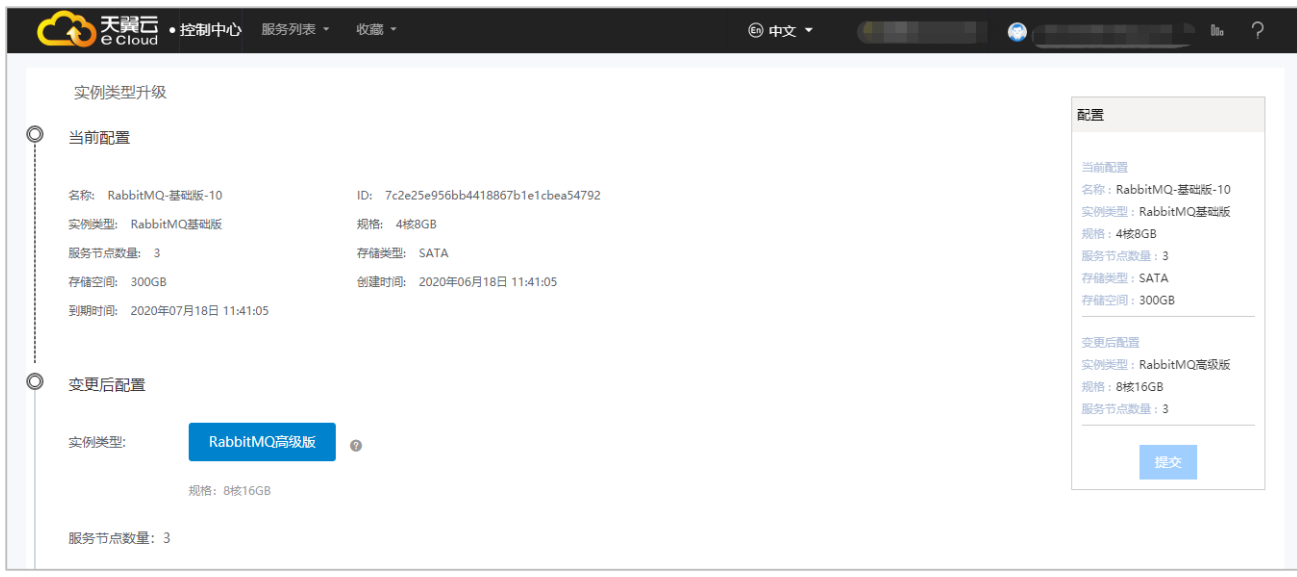

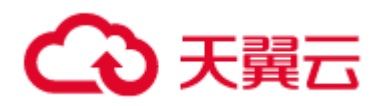

- (5)完成付费等待施工完成即可。
- 2) 扩容云硬盘变更
- (1)登录管理控制台。
- (2)进入 RabbitMQ 管理控制台。
- (3)选择目标实例,点击【更多】,然后点击【磁盘扩容】。

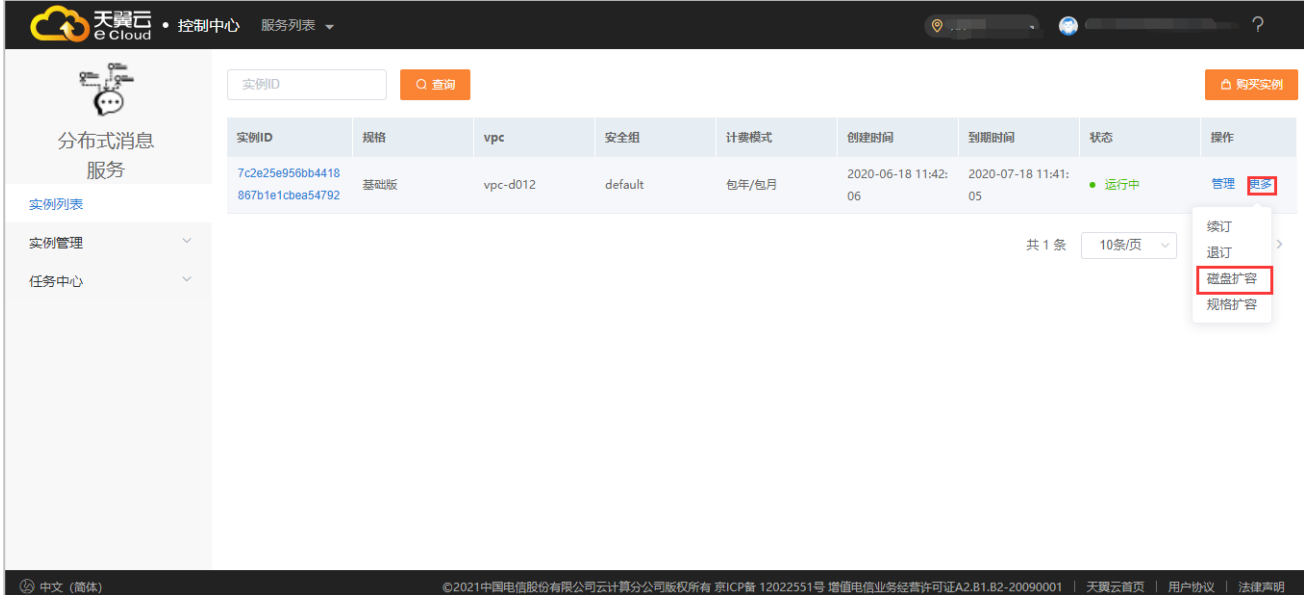

(4)选择扩容的目标磁盘空间,点击提交。

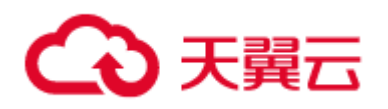

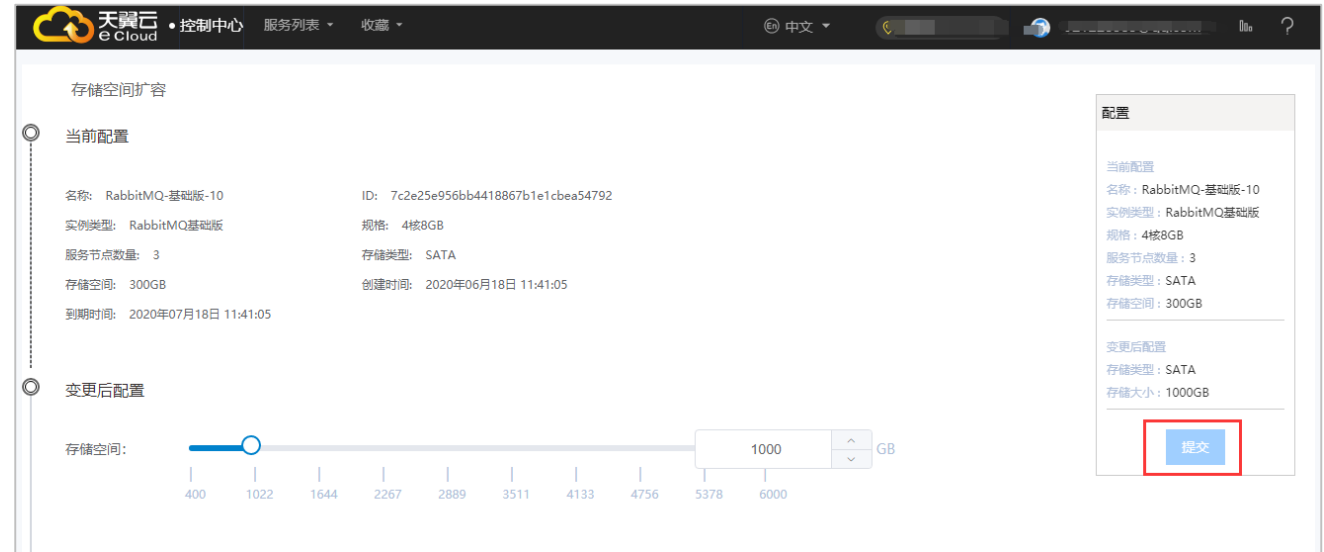

(5)完成付费等待施工完成即可。

# **续订**

- (1)登录管理控制台。
- (2)进入 RabbitMQ 管理控制台。
- (3)选择目标实例,点击【更多】,然后点击【续订】。

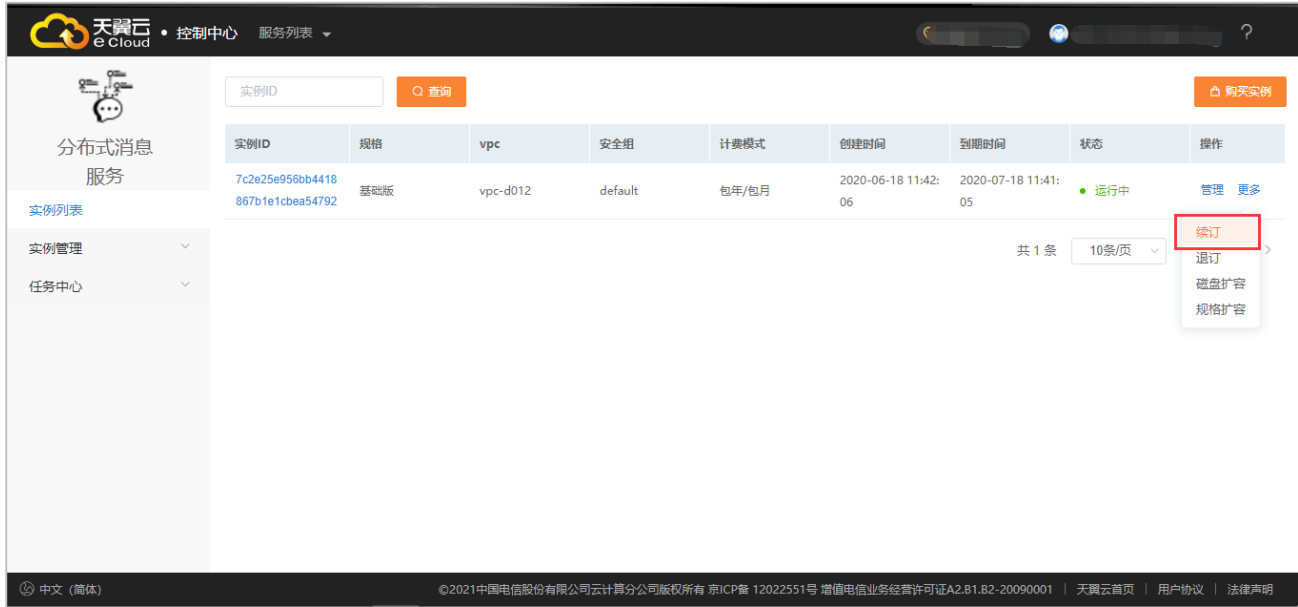

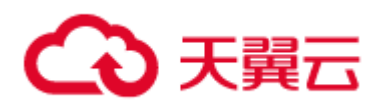

(4)选择续订的时间,点击提交。

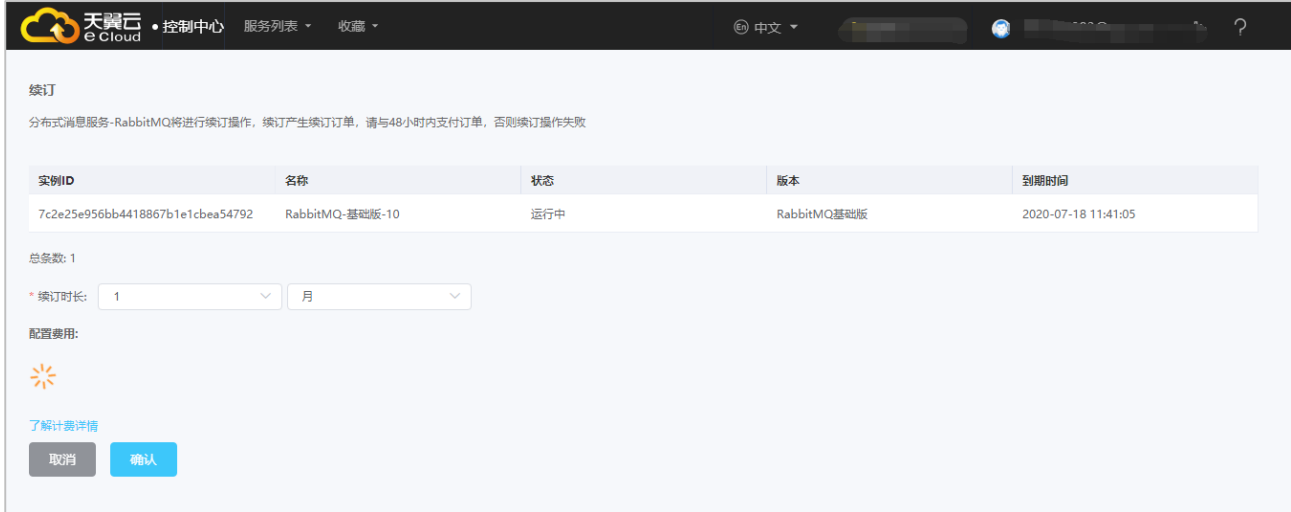

(5) 完成付费等待施工完成即可。

# **退订**

- (1)登录管理控制台。
- (2)进入 RabbitMQ 管理控制台。
- (3)选择目标实例,点击【更多】,然后点击【退订】。

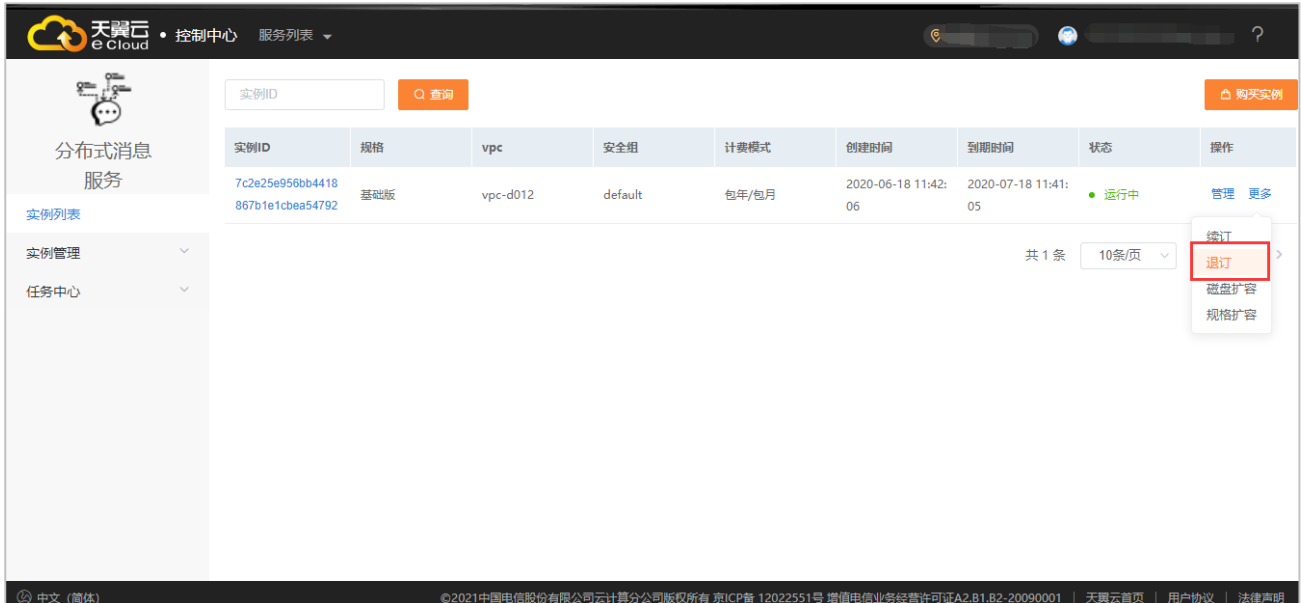

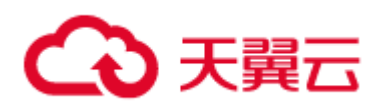

(4)选择确定,点击提交,然后等待施工完成即可。

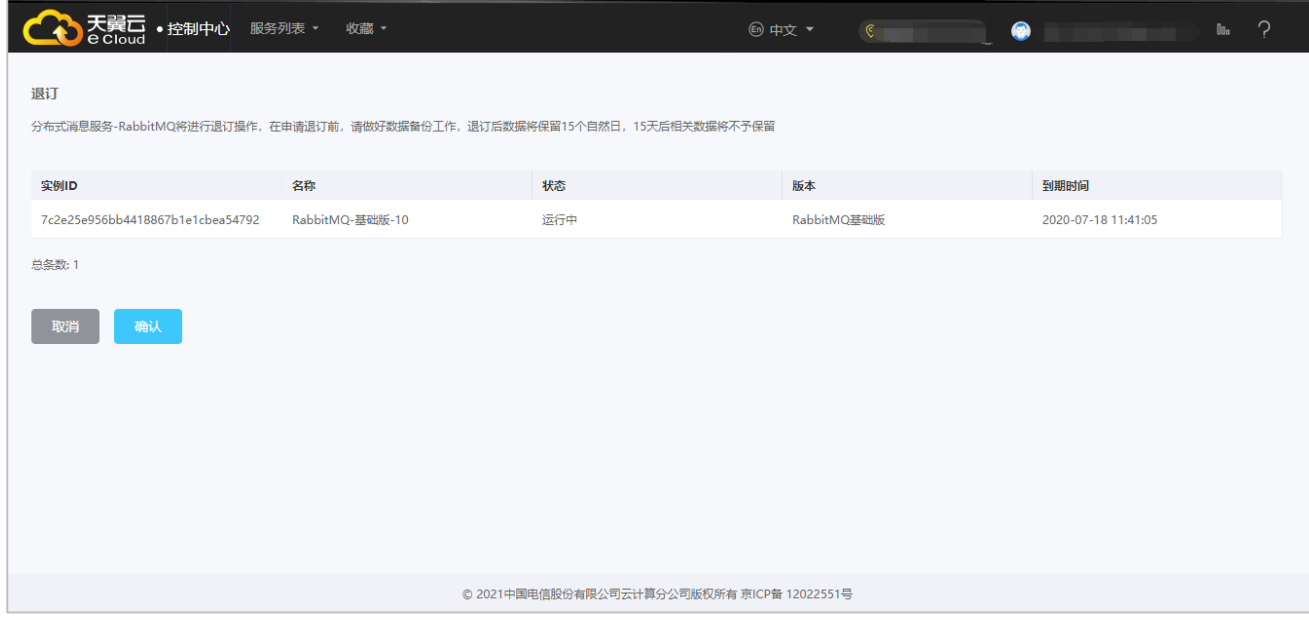

# **3 快速入门**

#### **注册天翼云账号**

## **购买分布式消息服务 RabbitMQ**

## **创建队列资源**

个新的应用接入消息队列需要先创建相关资源,包括:Vhost、User、Exchange、

Queue

- 1)创建 Vhost
- (1) 登录消息队列 rabbitMQ 的控制台;
- (2)进入相应实例的管理页面;
- (3)点击左侧选项卡的集群管理,然后进入主界面的虚拟主机;
- (4) 点击新建,输入虚拟主机名称即可新增 Vhost。

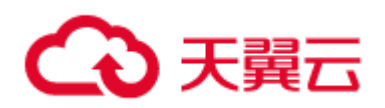

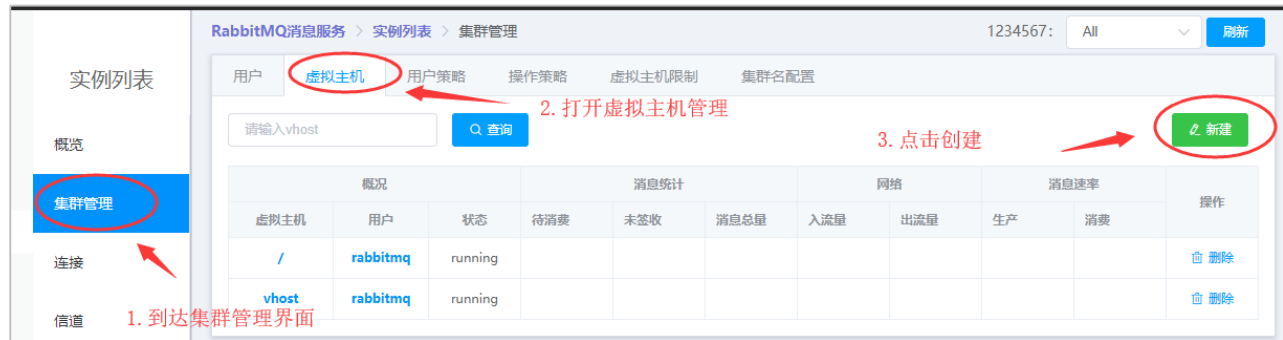

- 2)创建 User 并且配置 Vhost 的权限
- (1)登录消息队列 rabbitMQ 的控制台;
- (2)进入相应实例的管理页面;
- (3)点击左侧选项卡的集群管理,然后进入主界面的"用户界面";

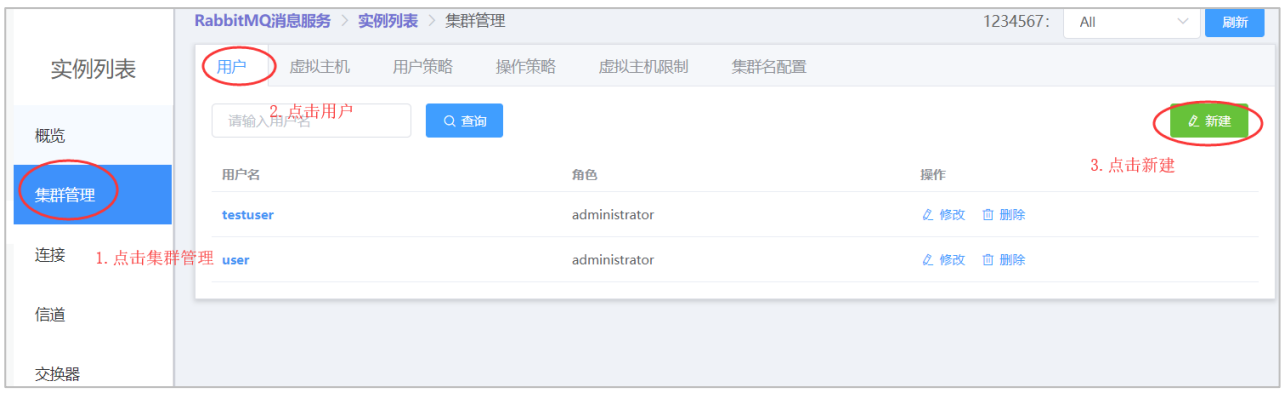

(4)创建成功后给用户配置 vhost 的权限,选择目标虚拟主机。

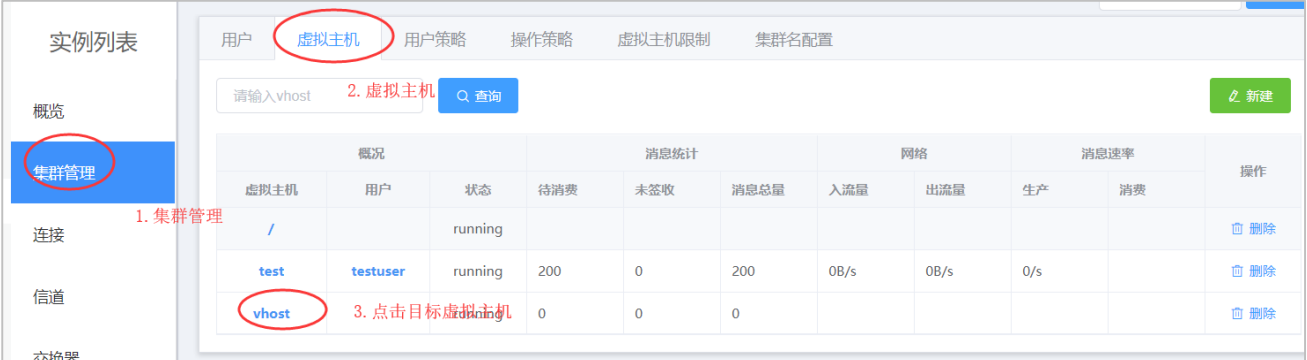

(5)创建成功后给用户配置 vhost 的权限, 选择目标虚拟主机, 然后进入主机详情, 点

击权限 tab 页,点击新增权限。

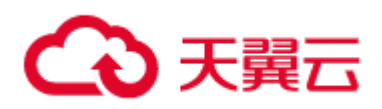

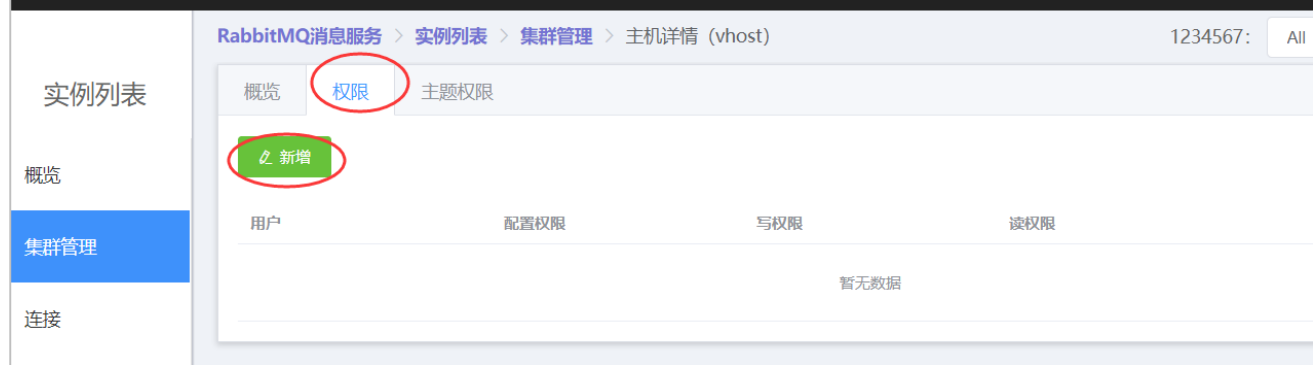

(6)创建成功后给用户配置 vhost 的权限,选择目标虚拟主机,然后进入主机详情,点

击权限 tab 页,点击新增权限。

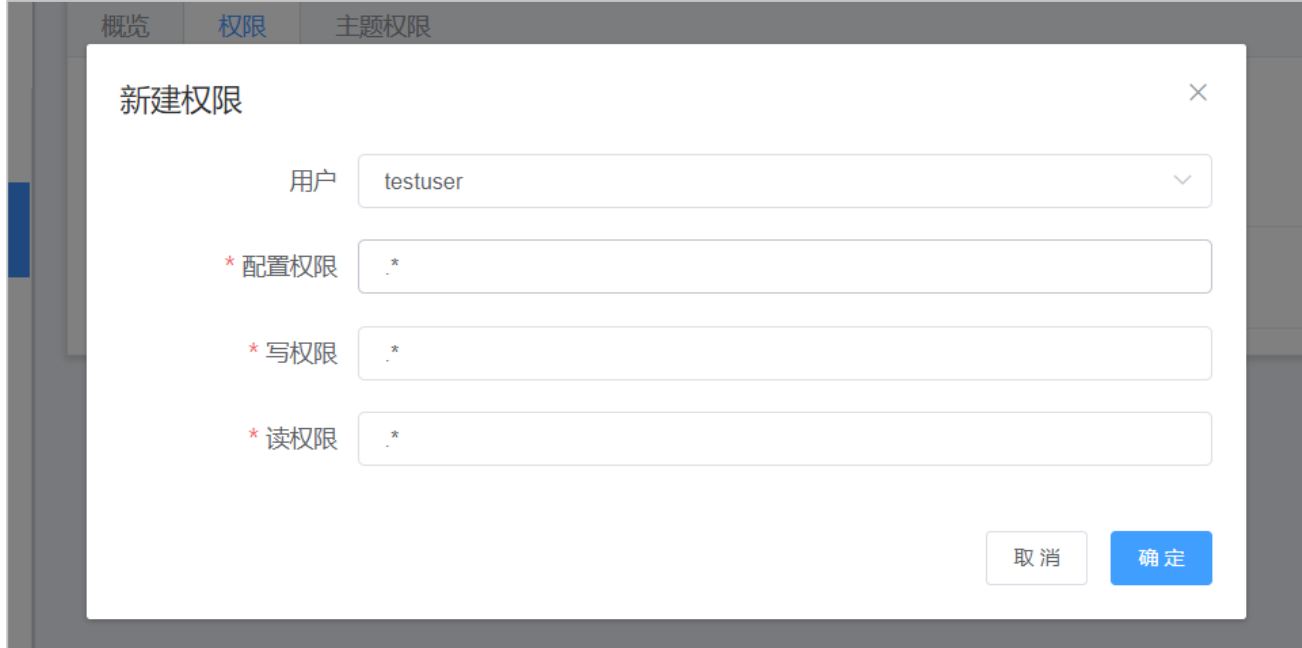

Tip:权限配置规则为正则表达式。例如 .\* 表示所有权限

如'^(amq\.gen.\*|amq\.default)\$'可以匹配 server 生成的和默认的 exchange,'^\$'不匹

配任何资源。

3)创建 Exchange

当创建 Vhost 时, 会创建 5 个默认的 Exchange, 如需要额外创建 Exchange, 可进入实

例列表的交换器选项卡进行新建。

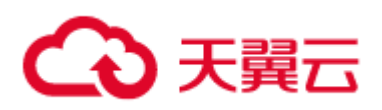

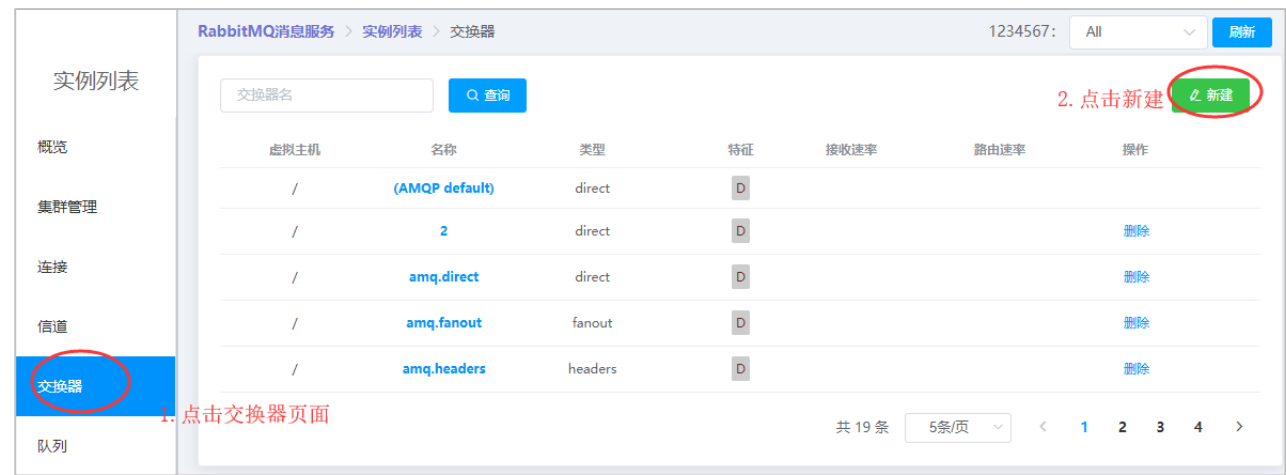

## 4)创建 Queue

可以在代码中声明,会自动创建队列。也可以进入控制台,在实例列表的队列选项卡进行

新建。

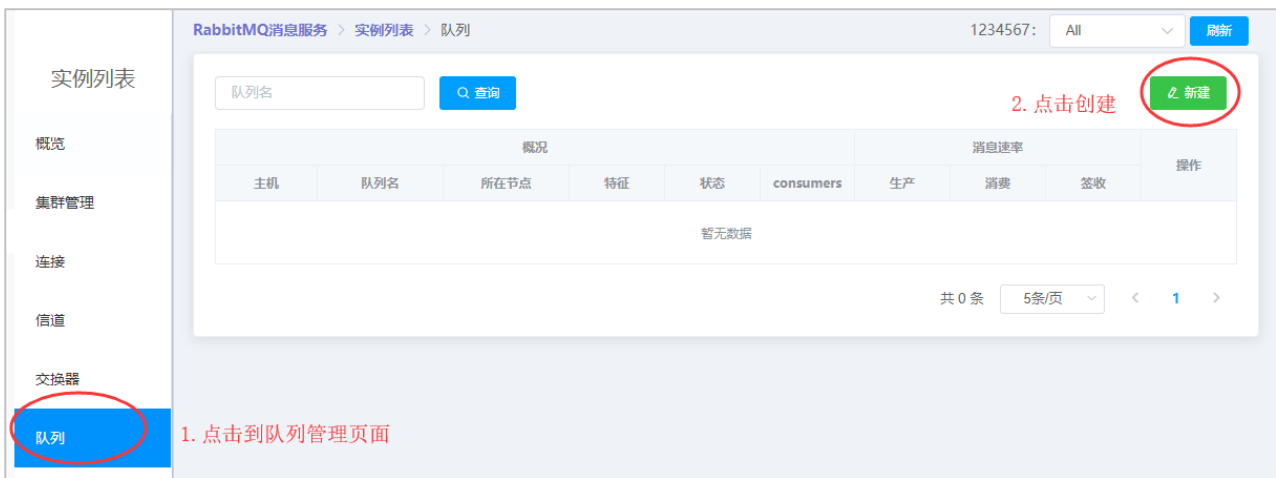

# **编译项目生产消费消息**

# **引入依赖**

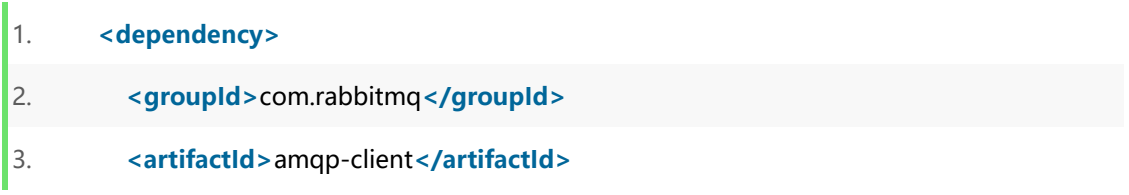

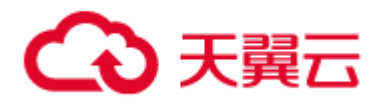

4. **<version>**5.7.0**</version>** 5. **</dependency>**

可以通过下载 JAR 包来引入依赖。

## **绑定 BindingKey**

代码示例:

- 1. **import** com.rabbitmq.client.BuiltinExchangeType;
- 2. **import** com.rabbitmq.client.Channel;
- 3. **import** com.rabbitmq.client.Connection;
- 4. **import** com.rabbitmq.client.ConnectionFactory;
- 5. **import** java.io.IOException;
- 6. **import** java.util.concurrent.TimeoutException;
- 7. **public class** RabbitmqBindingKey {
- 8. **private final static** String EXCHANGE NAME = "exchangeTest";
- 9. **private final static** String QUEUE\_NAME = "helloMQ";
- 10. **private final static** String ROUTING\_KEY = "test";
- 11. **public static void** main(String[] args) **throws** IOException, TimeoutException {
- 12. // 创建连接工厂
- 13. ConnectionFactory factory = **new** ConnectionFactory();
- 14. // 设置主机 ip
- 15. factory.setHost("192.168.3.113");
- 16. // 设置 amqp 的端口号
- 17. factory.setPort(5672);
- 18. // 设置用户名密码
- 19. factory.setUsername("rabbitmq");
- 20. factory.setPassword("r@bb!tMQ#3333323");
- 21. // 设置 Vhost, 需要在控制台先创建

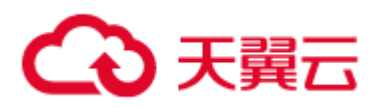

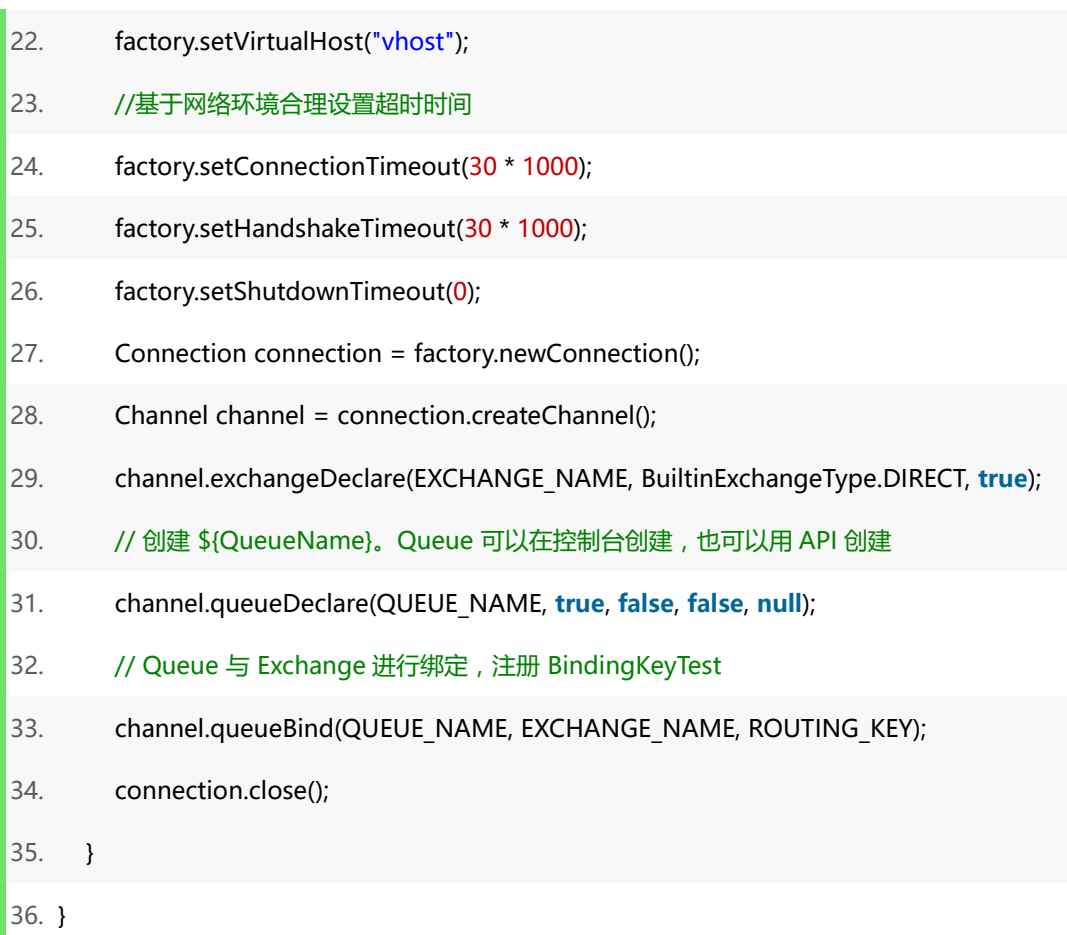

完成后,可以在实例列表的交换器选项卡和队列选项卡查看结果。

# **生产消息**

代码示例:

- 1. **import** com.rabbitmq.client.Channel;
- 2. **import** com.rabbitmq.client.Connection;
- 3. **import** com.rabbitmq.client.ConnectionFactory;
- 4. **import** java.io.IOException;
- 5. **import** java.nio.charset.StandardCharsets;
- 6. **import** java.util.concurrent.TimeUnit;
- 7. **import** java.util.concurrent.TimeoutException;
- 8. **public class** RabbitmqProducer {

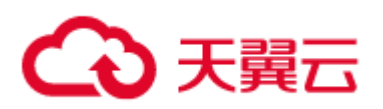

- 9.  $\frac{1}{2}$  // private final static String EXCHANGE NAME = "exchangeTest";
- 10. **private final static** String QUEUE\_NAME = "helloMQ";
- 11. // private final static String ROUTING\_KEY = "test";
- 12. **public static void** main(String[] args) **throws** IOException, TimeoutException, Interru ptedException {
- 13. // 创建连接工厂
- 14. ConnectionFactory factory = **new** ConnectionFactory();
- 15. // 设置主机 ip
- 16. factory.setHost("192.168.3.113");
- 17. // 设置 amqp 的端口号
- 18. factory.setPort(5672);
- 19. // 设置用户名密码
- 20. factory.setUsername("username");
- 21. factory.setPassword("password");
- 22. // 设置 Vhost, 需要在控制台先创建
- 23. factory.setVirtualHost("test");
- 24. //基于网络环境合理设置超时时间
- 25. factory.setConnectionTimeout(30 \* 1000);
- 26. factory.setHandshakeTimeout(30 \* 1000);
- 27. factory.setShutdownTimeout(0);
- 28. // 创建一个连接
- 29. Connection connection = factory.newConnection();
- 30. // 创建一个频道
- 31. Channel channel = connection.createChannel();
- 32. // 发送方消息确认
- 33. // channel.confirmSelect();
- 34. // 启用发送方事务机制
- 35. // channel.txSelect();

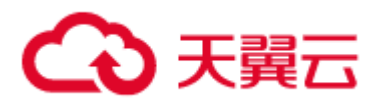

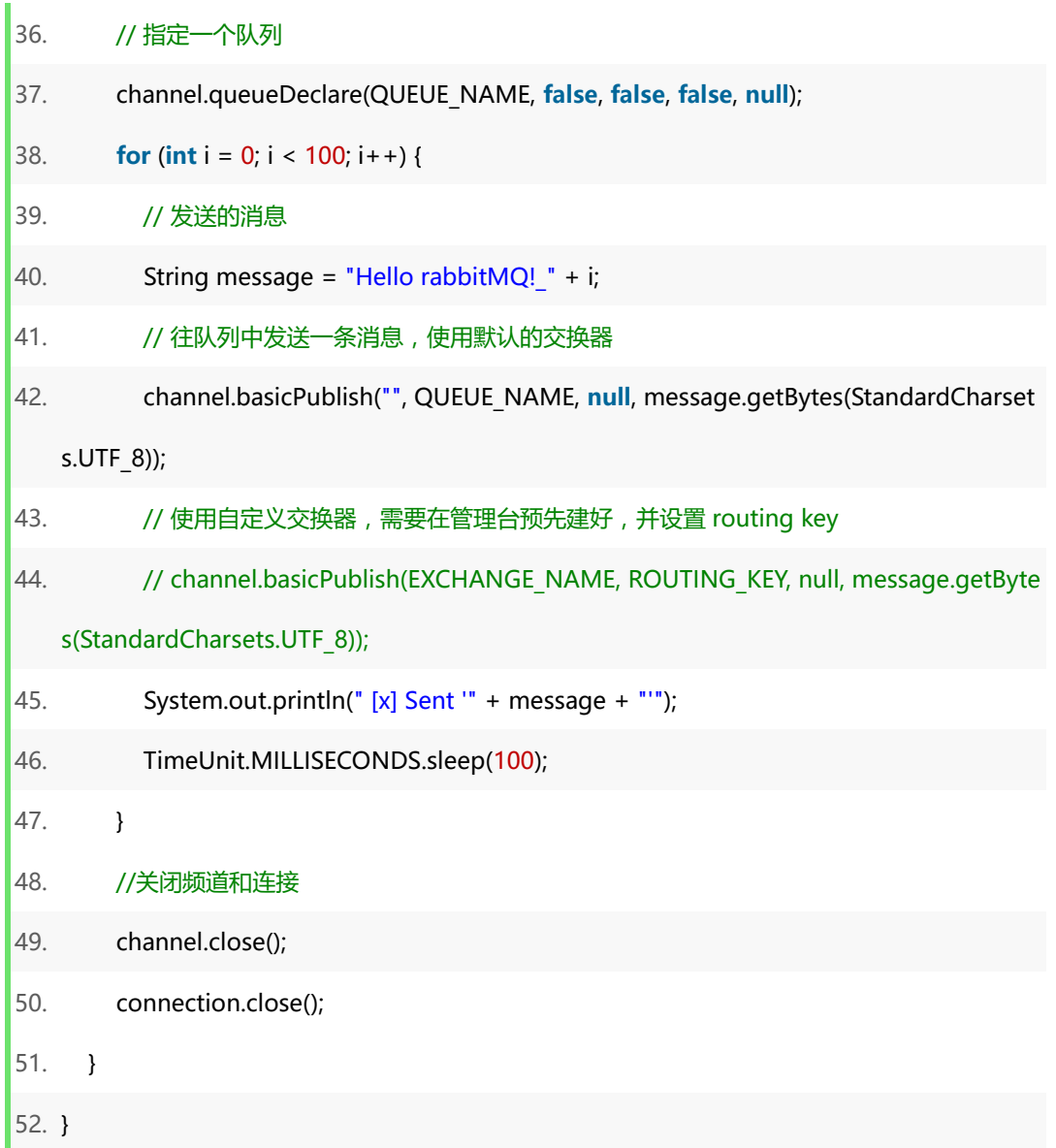

消息发送后,可以进入控制台,在实例列表的队列选项卡查看消息发送状态。

## **消费消息**

代码示例:

- 1. **import** com.rabbitmq.client.\*;
- 2. **import** java.io.IOException;
- 3. **import** java.nio.charset.StandardCharsets;
- 4. **import** java.util.concurrent.TimeoutException;

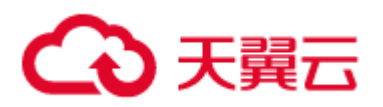

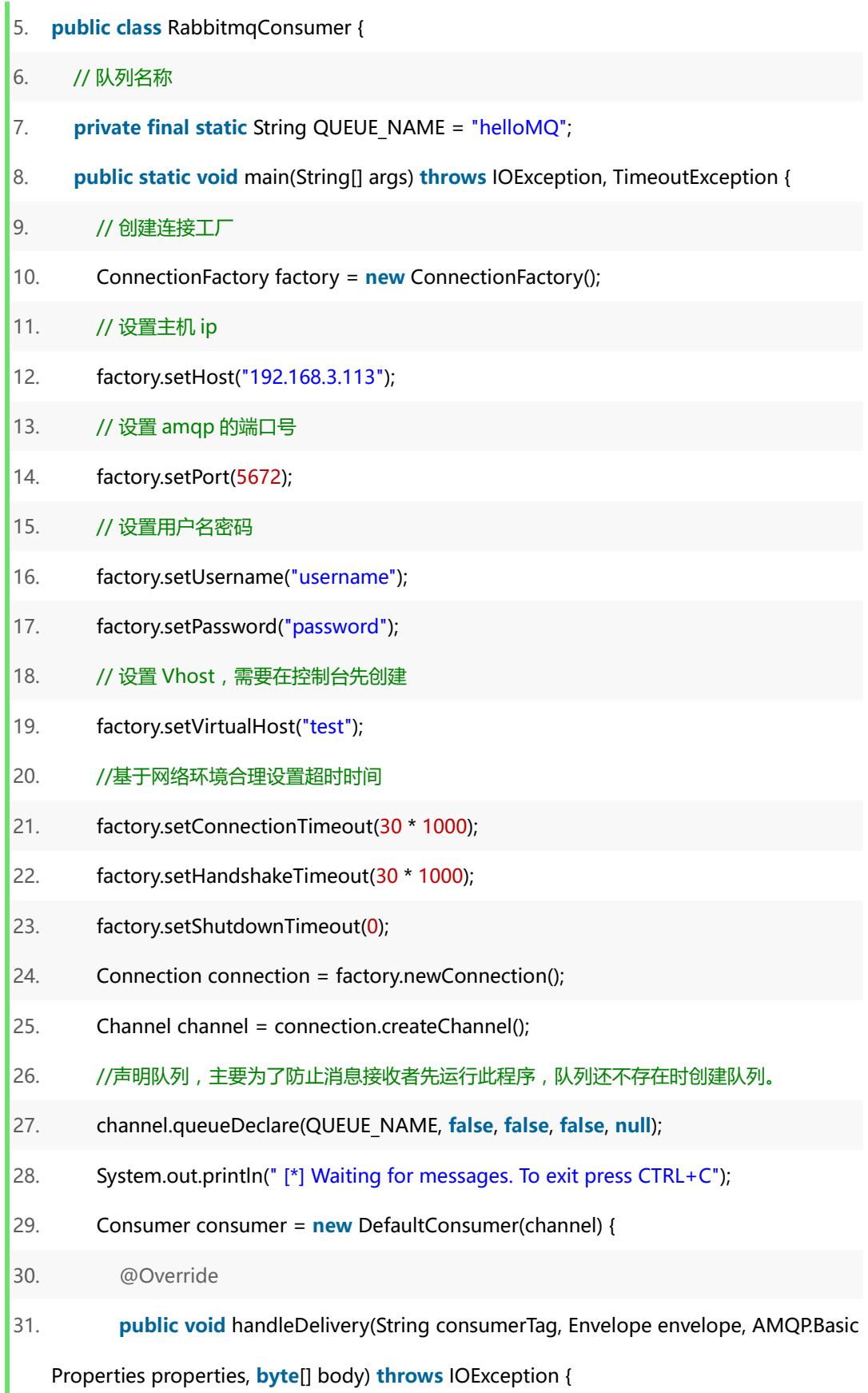

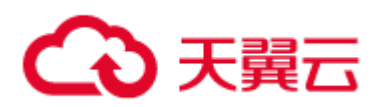

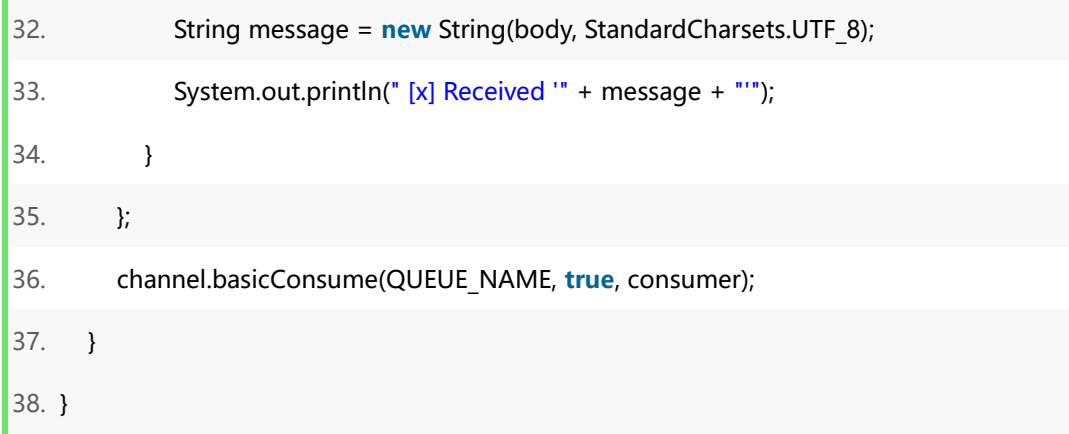

完成上述步骤后,可以在控制台查看消费者是否启动成功。

完成以上所有步骤后,就成功接入了 RabbitMQ 服务,可以用消息队列进行消息发送和订 阅了。

# **4 操作指导**

## **购买实例**

(1)登录管理控制台。

(2)进入 RabbitMQ 管理控制台。

(3)在管理控制台右上角单击"地域名称",选择区域(此处请选择与您的应用服务相

同的区域)。

(4)点击"购买实例"跳转到购买页面。

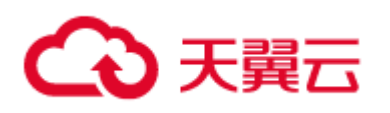

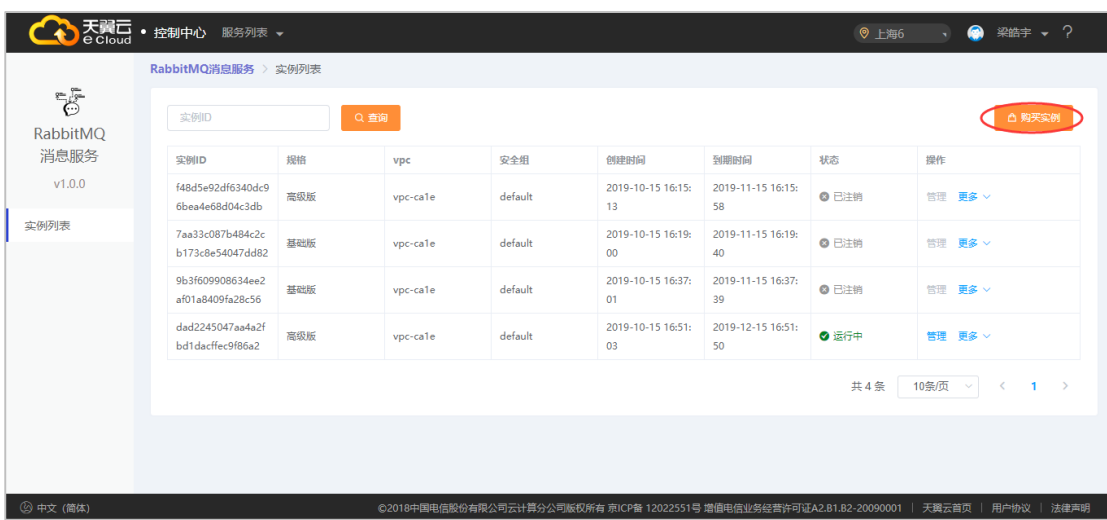

(5)可以选择普通版和高级版。

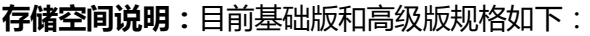

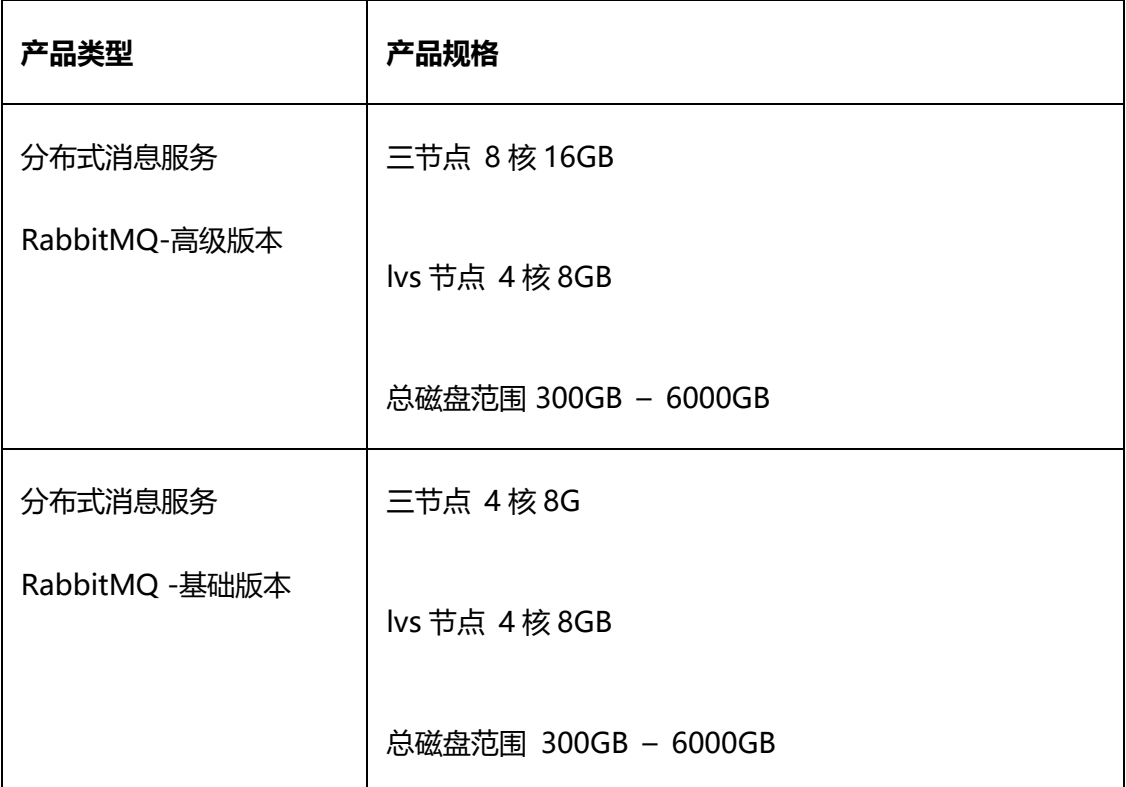

在集群模式中,RabbitMQ 需要对消息持久化写入到磁盘中,因为,您在创建 RabbitMQ 实例选择存储空间时,建议根据业务消息体积预估以及镜像队列副本数量选择合适的存储

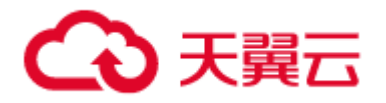

空间。镜像队列副本数最大为集群的节点数,目前都是 3。

例如:业务消息体积预估 100GB,则磁盘容量最少应为 100GB\*3 + 预留磁盘大小

100GB。

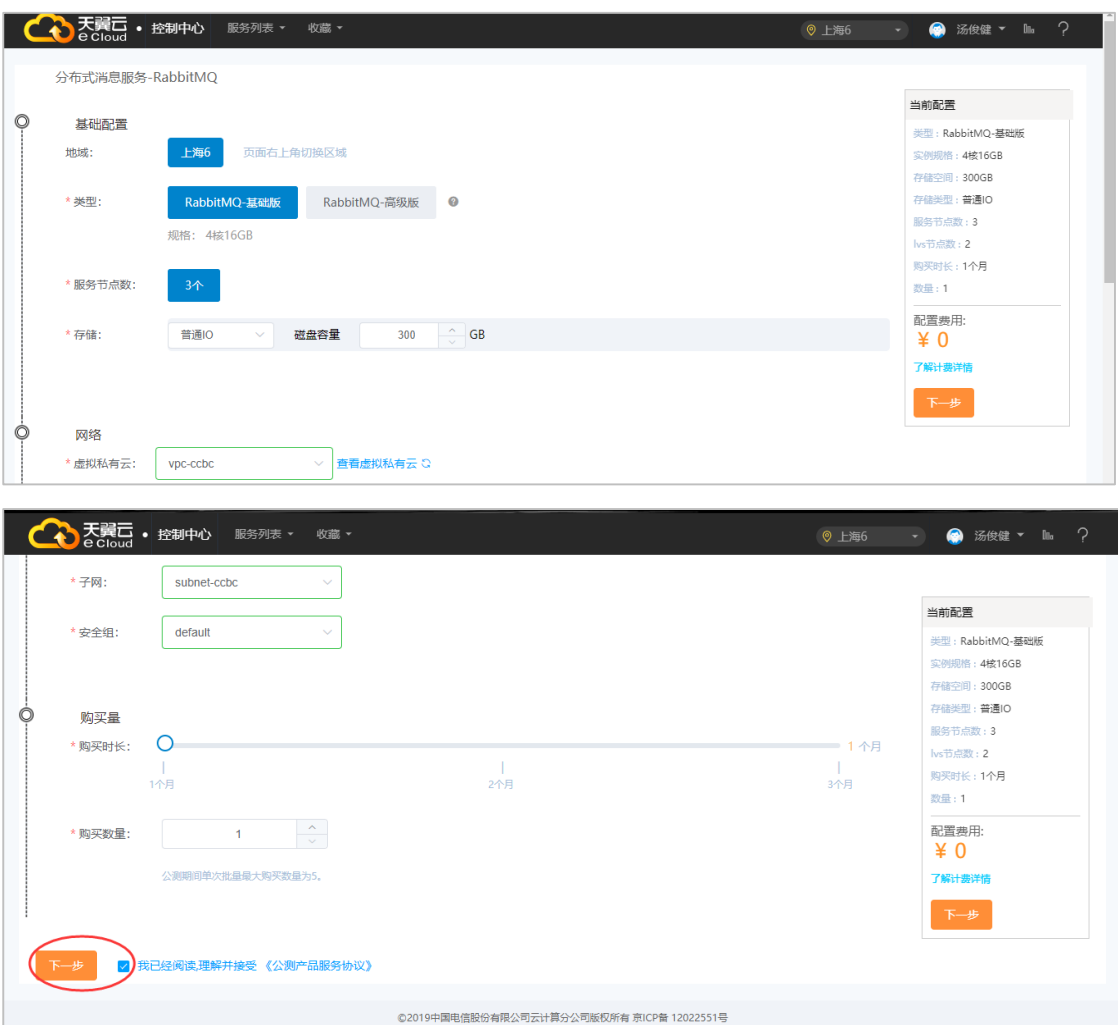

(6)下单购买。

选择理解并接受《公测产品服务协议》,然后下一步订购支付完成购买。

#### **查看实例**

- (1)登录管理控制台。
- (2)进入 RabbitMQ 管理控制台。

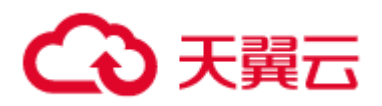

(3)当前页面会列出所购买的 RabbitMQ 实例,并查看状态,状态说明如下

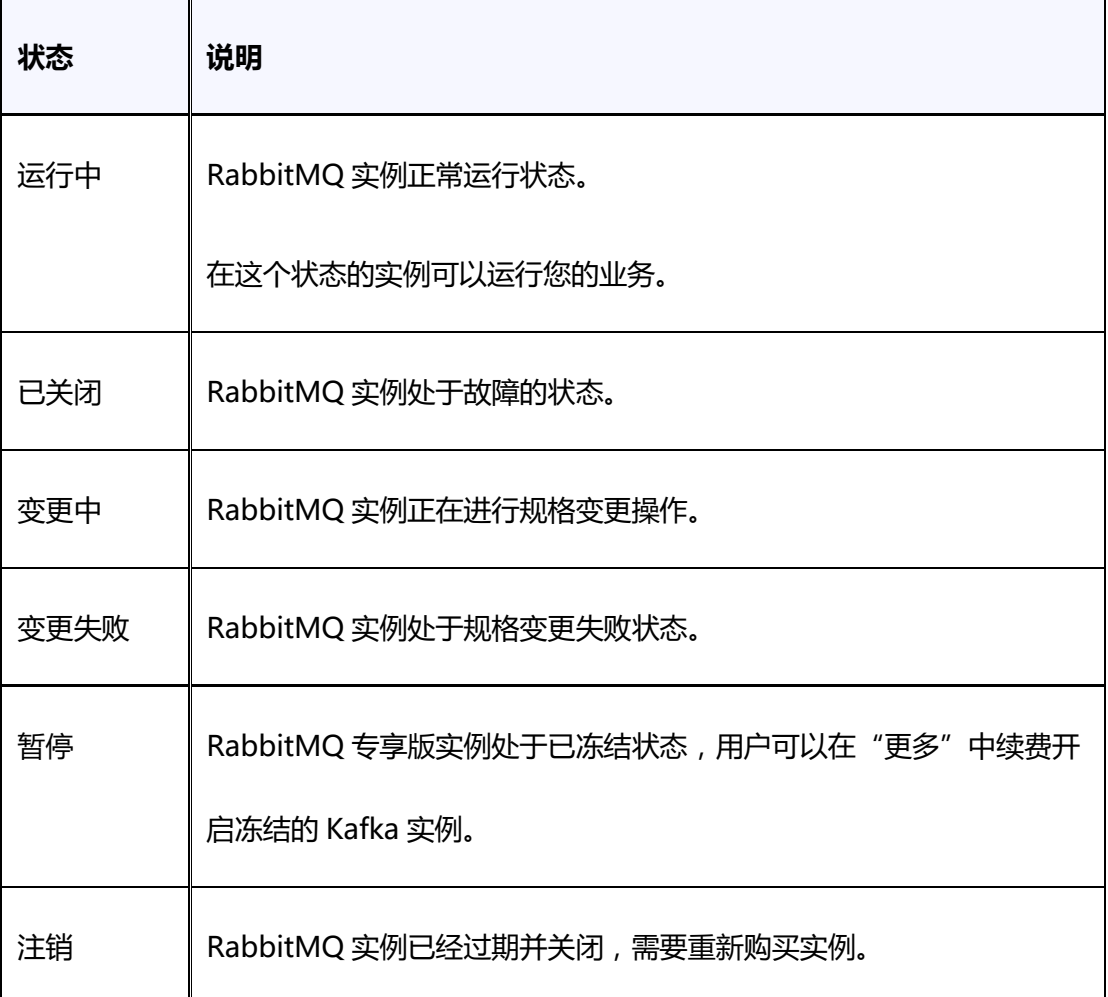

## **创建和删除虚拟主机**

虚拟主机(Virtual Host), 类似于 Namespace 命名空间的概念, 逻辑隔离, 每个用户 里可以创建多个 Vhost,每个 Vhost 可以创建若干个 Exchange 和 Queue。

(1)登录管理控制台,进入 RabbitMQ 管理控制台。

(2)在实例列表页在操作列,目标实例行点击"管理"。

(3)点击"集群管理"后点击"虚拟主机"到达虚拟主机管理页面,点击"新建"按 钮。

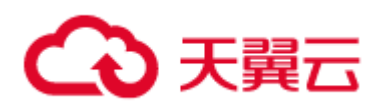

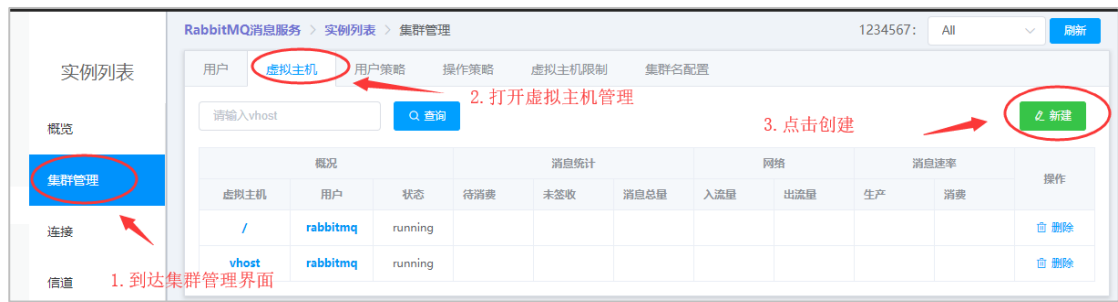

(5)点击"新建"后出现以下创建,输入虚拟主机名称后点击确定。

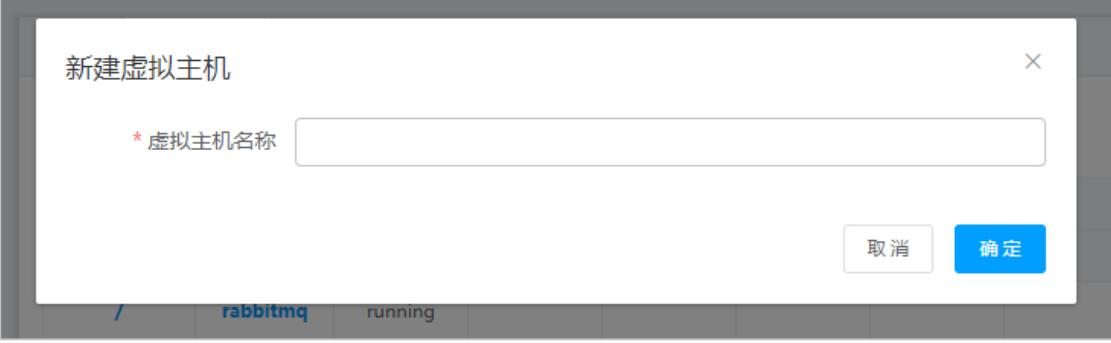

(6)在虚拟主机管理页面,在目标虚拟主机行点击"删除",即可删除虚拟主机。

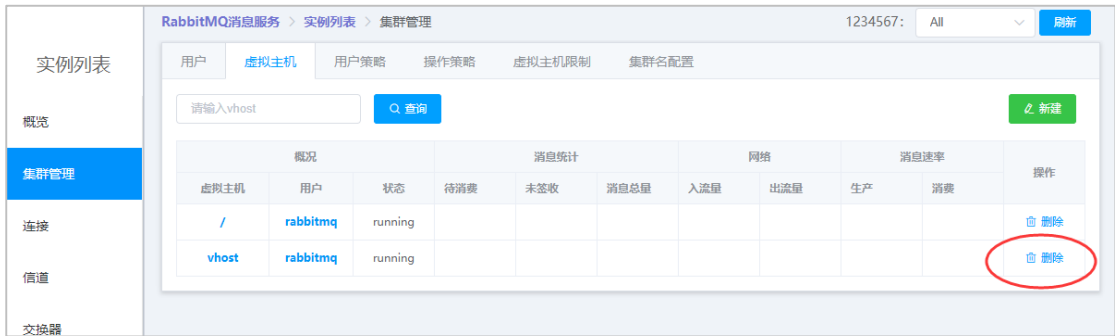

## **创建、修改和删除用户**

- (1)登录管理控制台。
- (2)进入 RabbitMQ 管理控制台。
- (3)在实例列表页在操作列,目标实例行点击"管理"。
- (4)点击"集群管理"后点击"用户"到达用户管理页面,点击"新建"按钮。

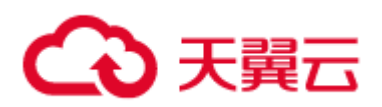

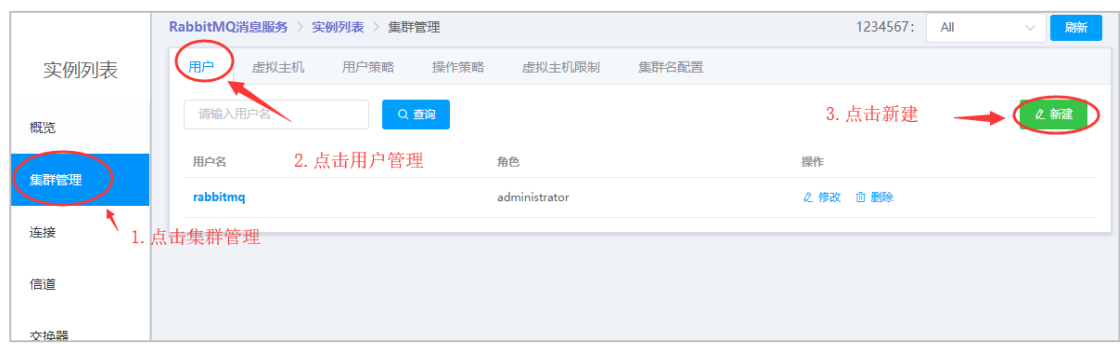

(5)点击"新建"后出现以下画面,输入用户密码选择角色后点击"确定"即可创建。

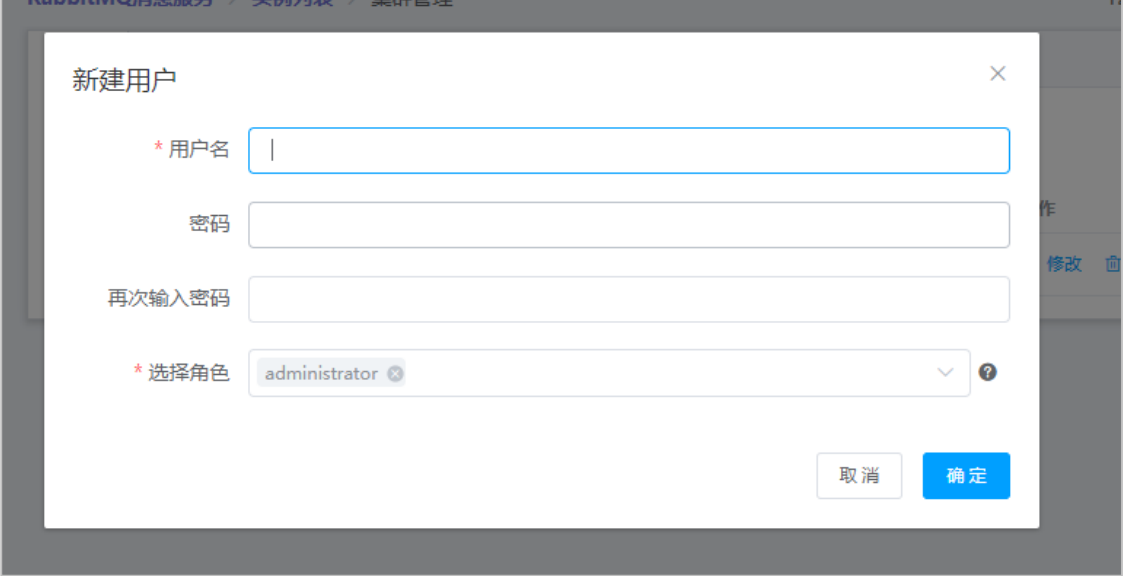

角色说明:

- administrator(系统管理员): 所有权限,登陆管理控制台, 查看所有的信息, 并且可以 对用户,策略进行操作。
- monitoring(监控者): 登录,查看节点信息
- policymaker(策略者):登陆, 可以对 policy 进行管理。但无法查看节点的相关信息
- **●** management(管理者): 仅可登陆, 无法看到节点信息, 也无法对策略进行管理
- (6)在用户管理页面,在目标用户行点击"删除"或"修改",即可删除或修改用户。

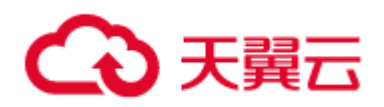

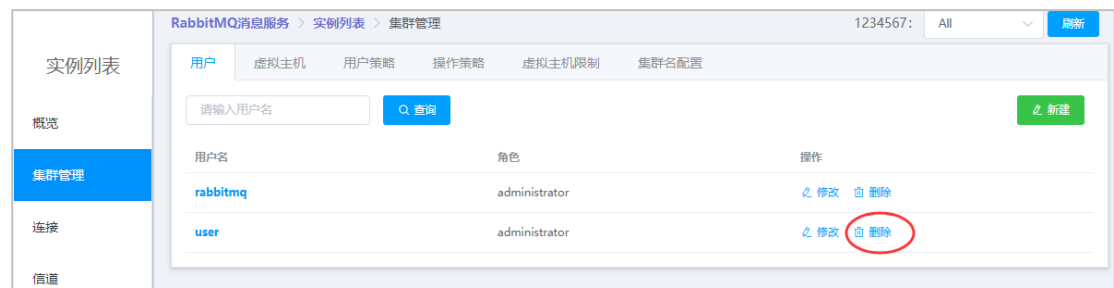

## **创建、修改和删除用户策略**

- (1)登录管理控制台。
- (2)进入 RabbitMQ 管理控制台。
- (3)在实例列表页在操作列,目标实例行点击"管理"。
- (4)点击"集群管理"后点击"用户策略"到达用户策略管理页面,点击"新建"按

钮。

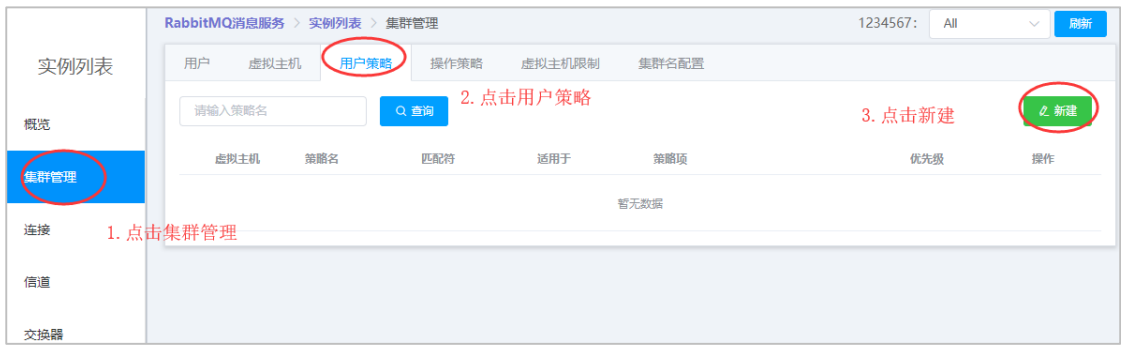

(5)点击"新建"按钮后出现以下创建,选择虚拟主机,添加策略名、匹配符号,和策 略内容。

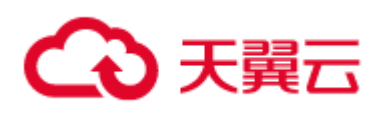

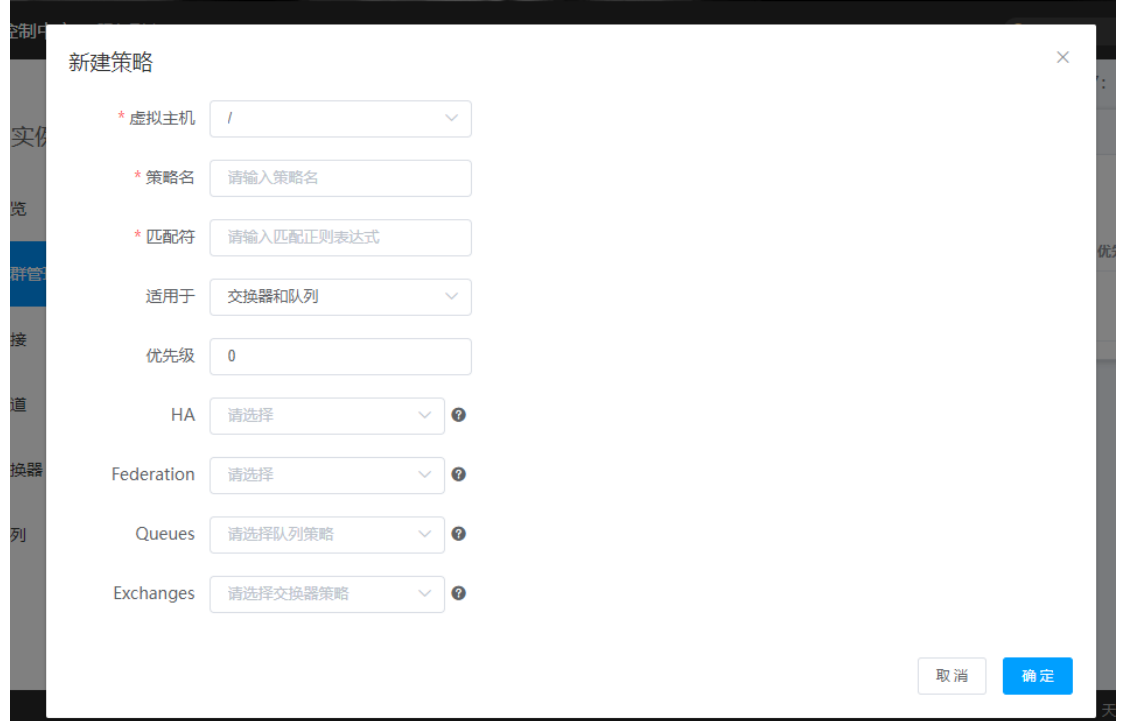

**Tips:**

**HA:**

- ha-mode—— 镜像模式:all、exactly、nodes。
- ha-params—— ha-mode 为 all 时, 不填; 为 exactly 时,填数字; 为 nodes 时,是个 节点名称数组,逗号分隔。
- ha-sync-mode——镜像同步模式:manual、automatic
- ha-promote-on-shutdown——主节点关闭后,选主策略:

when-synced:正常情况下(服务正常关闭,机器正常关机)从节点不同步时,不提升为

主,否则提升为主,偏高可靠性。

## Always: 不管从节点是否已同步都提升为主, 偏高可用性。

ha-promote-on-failure——主节点挂掉后,选主策略:

Always:正常策略。

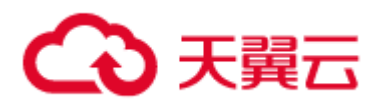

when-synced: 无论 ha-promote-on-shutdown 设置为哪个,都不会提升未同步的从为

主。

# **Federation:**

- Federation upstream set-**-**-upstream 组名, 默认为 all
- Federation upstream——联邦连接名(需开启 federation 插件)

## **Queues:**

- Message TTL 消息过期时间:number 型(单位:ms)。
- Auto expire 队列过期时间,过期后队列自动删除:number 型(单位:ms)。
- Max length 队列能保存的最大消息数:number 型(单位:个)。
- Max length bytes 队列能保存的最大消息量:number 型(单位:字节)。
- Overflow behaviour 超过队列的最大设定值后消息接收策略:drop-head,rejectpublish

drop-head:删除头部消息,一般就是最早发送的消息,保证队列可用 reject-publish:拒绝接受新的消息,保证消息不丢失。

- Dead letter exchange 死信交换器名称。
- Dead letter routing key 死信路由键。
- Lazy mode 队列惰性模式:default、lazy

default:默认值,普通队列 。

lazy:惰性队列,尽可能将消息存到磁盘中,会引起 I/O 操作比较多,内存消耗极少

(有大量堆积的持久化消息建议使用)

Master Locator 队列保存位置:client-local、min-masters、random

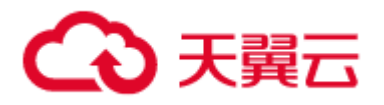

client-local:队列创建时所用连接的节点 。

min-masters: 集群中节点主数量最少的节点 。

random:由 rabbitmq 服务器随机指定一个节点。

## **Exchanges:**

Alternate exchange——备份交换器,配置了该参数,如果消息无法路由到相应的队列,则

## 路由到该交换器。

在目标用户策略所在行,点击"删除"或"修改"即可删除或修改当前用户策略。

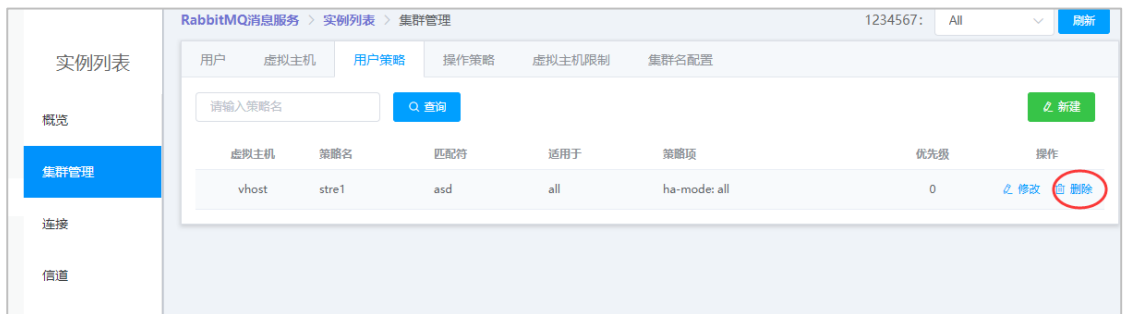

## **创建、修改和删除操作策略**

- (1)登录管理控制台。
- (2)进入 RabbitMQ 管理控制台。
- (3)在实例列表页在操作列,目标实例行点击"管理"。

(4)点击"集群管理"后点击"操作策略"到达操作策略管理页面,点击"新建"按

钮。

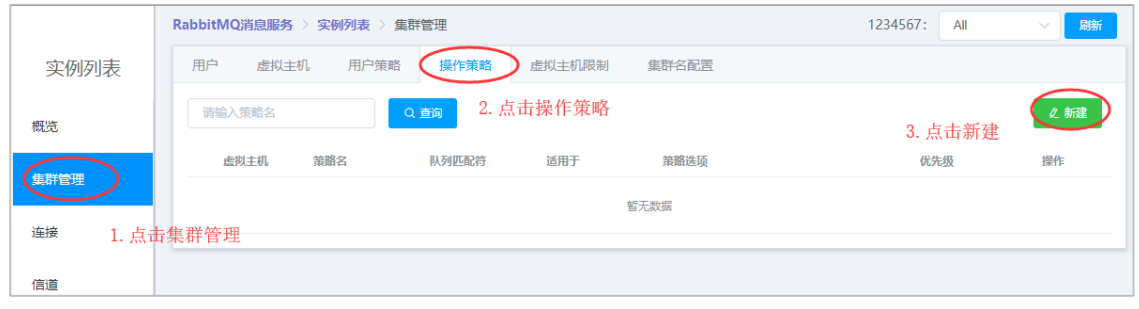

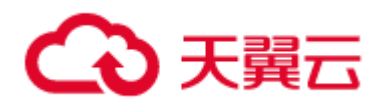

(5)点击"新建"后出现以下界面,选择虚拟主机,添加策略名、匹配符号,和策略内

容。

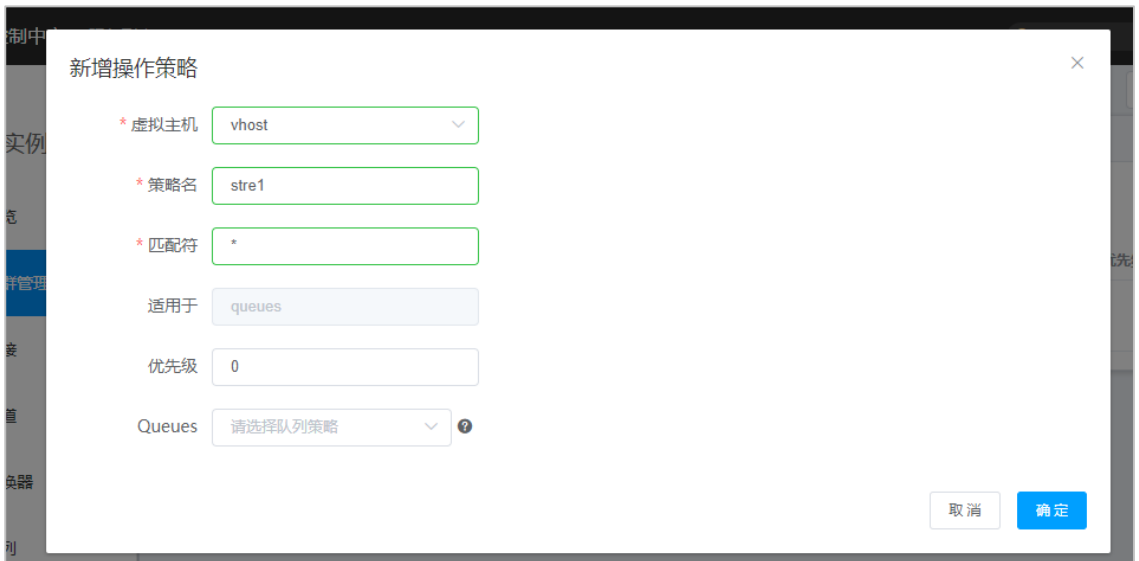

Queues 参数解释:

- Message TTL 消息过期时间: number 型(单位:ms)
- Auto expire 队列过期时间, 过期后队列自动删除: number 型(单位:ms)
- Max length 队列能保存的最大消息数: number 型(单位:个)
- Max length bytes 队列能保存的最大消息量:number 型(单位:字节)

Overflow behaviour 超过队列的最大设定值后消息接收策略:drop-head,reject-

publish

drop-head:删除头部消息,一般就是最早发送的消息,保证队列可用

reject-publish:拒绝接受新的消息,保证消息不丢失

(6)在目标操作策略所在行,点击"删除"或"修改"即可删除或修改当前操作策略。

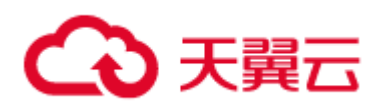

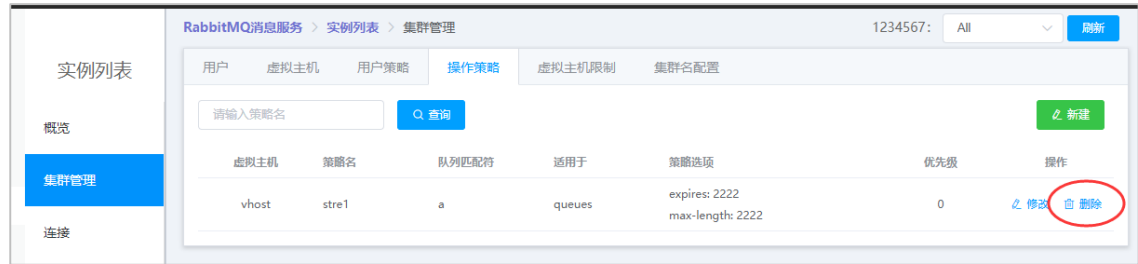

## **创建、修改和删除虚拟主机策略**

(1)登录管理控制台。

(2)进入 RabbitMQ 管理控制台。

(3)在实例列表页在操作列,目标实例行点击"管理"。

(4)点击"集群管理"后点击"虚拟主机限制"到达虚拟主机页面,点击"新建"按

钮。

(5)点击"新建"后出现以下界面,选择虚拟主机,添加策略内容。

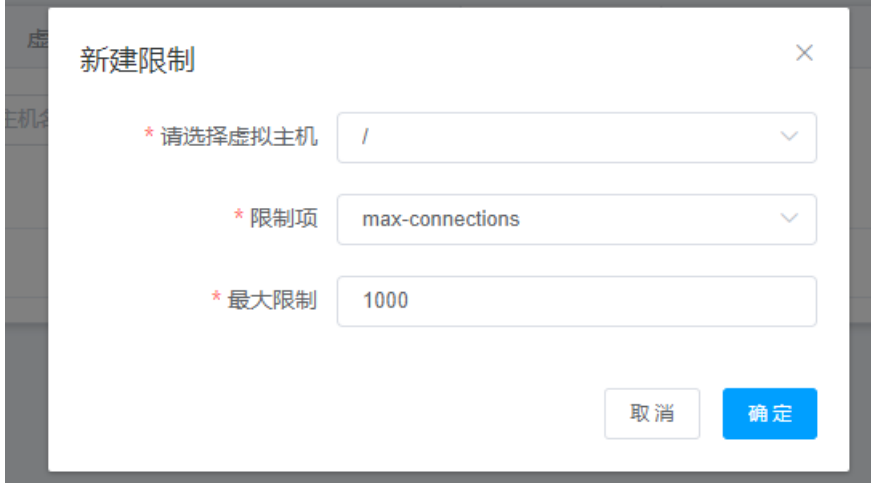

有两个限制项:

max-connections:最大 TCP 连接。

max-queues:最大队列数。

(6)在目标虚拟主机限制行点击"删除"或"修改",即可删除当前虚拟主机策略。

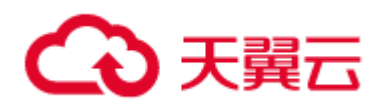

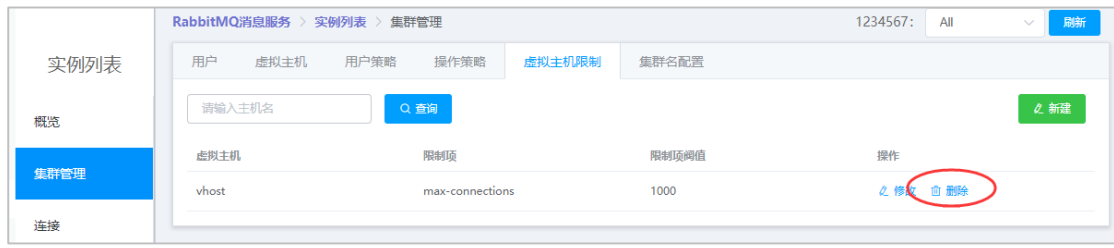

#### **创建和删除交换器**

- (1)登录管理控制台。
- (2)进入 RabbitMQ 管理控制台。
- (3)在实例列表页在操作列,目标实例行点击"管理"。
- (4)点击"交换器"后,点击"新建"按钮。

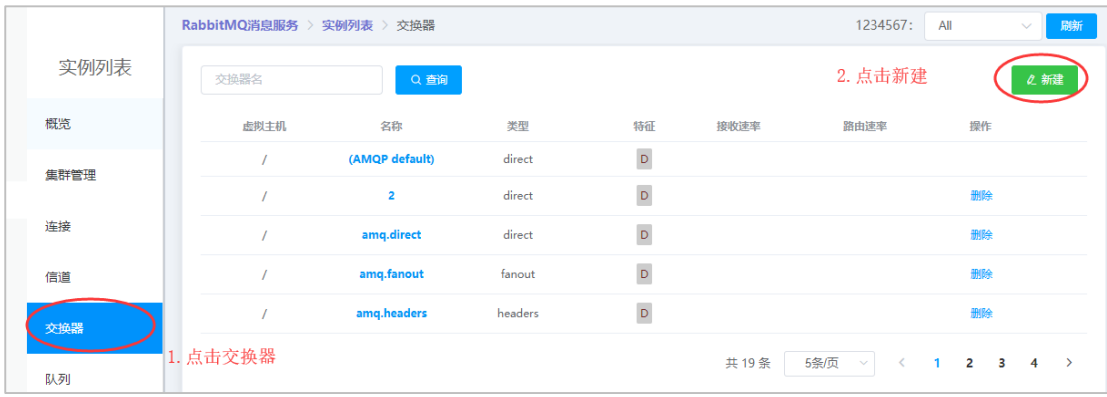

(5)点击"新建"后出现以下窗口,选择虚拟主机,添加交换器名字,选择交换器类型 和其他参数,然后点击"确定"即可新建交换器。

# 心天翼云

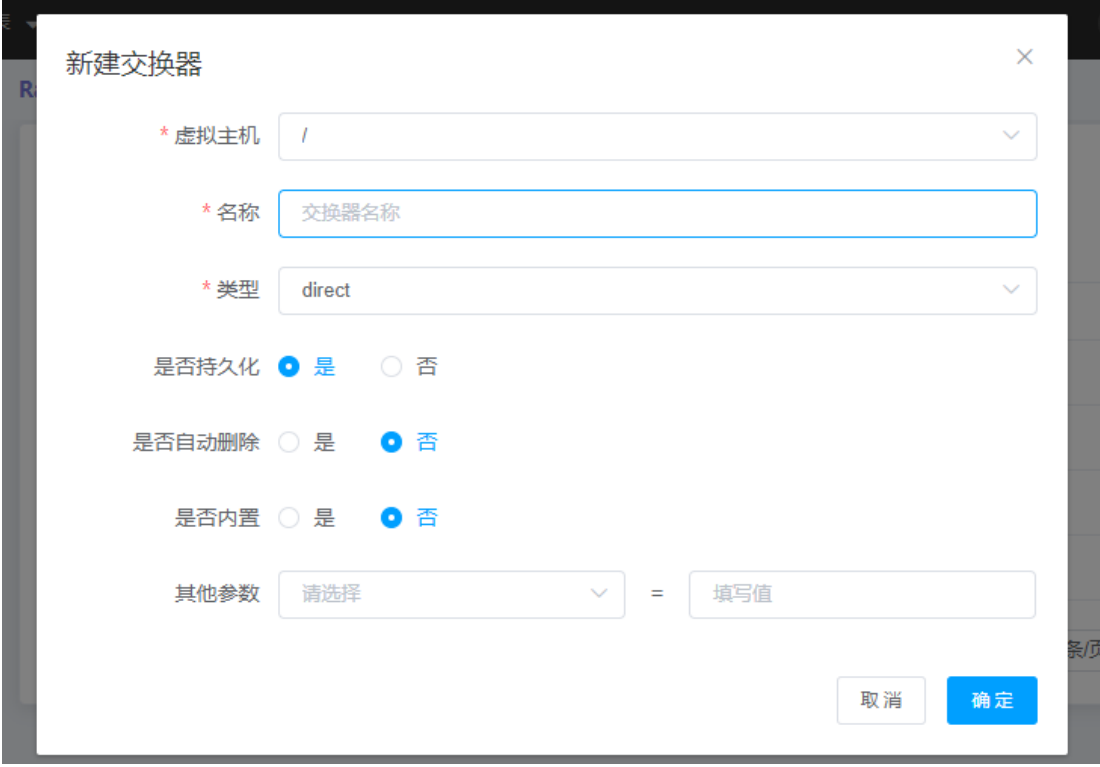

点击新建后出现上图窗口,可以创建交换器。三种交换器解释如下:

- Direct exchange:完全根据 key 进行投递的叫做 Direct 交换机。如果 Routing key 匹配, 那么 Message 就会被传递到相应的 queue 中。其实在 queue 创建时,它会自 动的以 queue 的名字作为 routing key 来绑定那个 exchange。例如,绑定时设置了 Routing key 为"abc",那么客户端提交的消息,只有设置了 key 为"abc"的才会 投递到队列。
- Fanout exchange:不需要 key 的叫做 Fanout 交换机。它采取广播模式,一个消息 进来时,投递到与该交换机绑定的所有队列。
- Topic exchange:对 key 进行模式匹配后进行投递的叫做 Topic 交换机。比如符 号"#"匹配一个或多个词,符号""匹配正好一个词。例如"abc.#"匹 配" abc.def.ghi", " abc."只匹配" abc.def"。

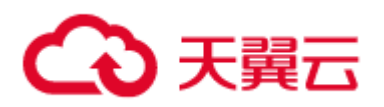

# (6)在目标交换器点击"删除",即可删除交换器。

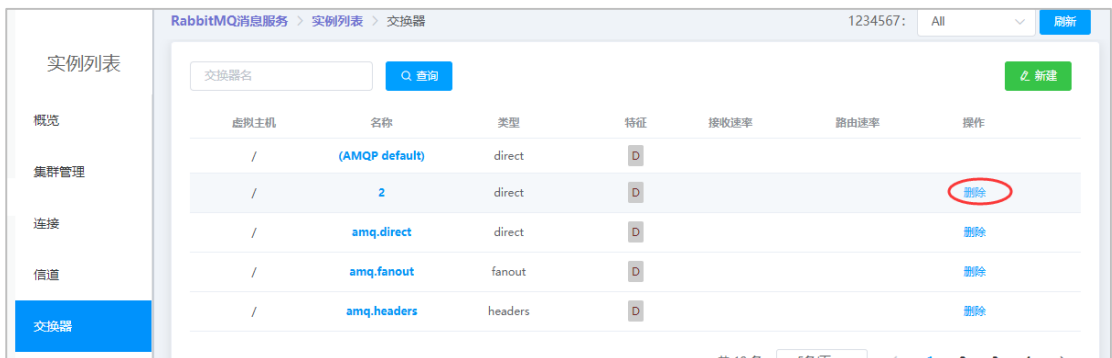

## **创建和删除队列**

- (1)登录管理控制台。
- (2)进入 RabbitMQ 管理控制台。
- (3)在实例列表页在操作列,目标实例行点击"管理"。
- (4)点击"队列"后,点击"新建"按钮。

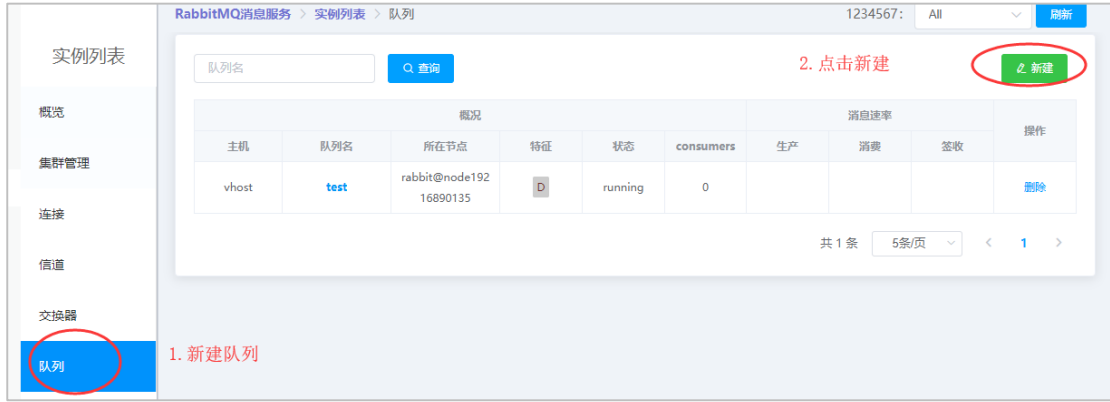

(5)点击"新建"后出现以下窗口,选择虚拟主机,输入队列名字,选择存储节点,然 后点击确定即可创建队列。

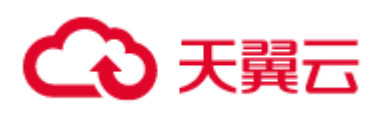

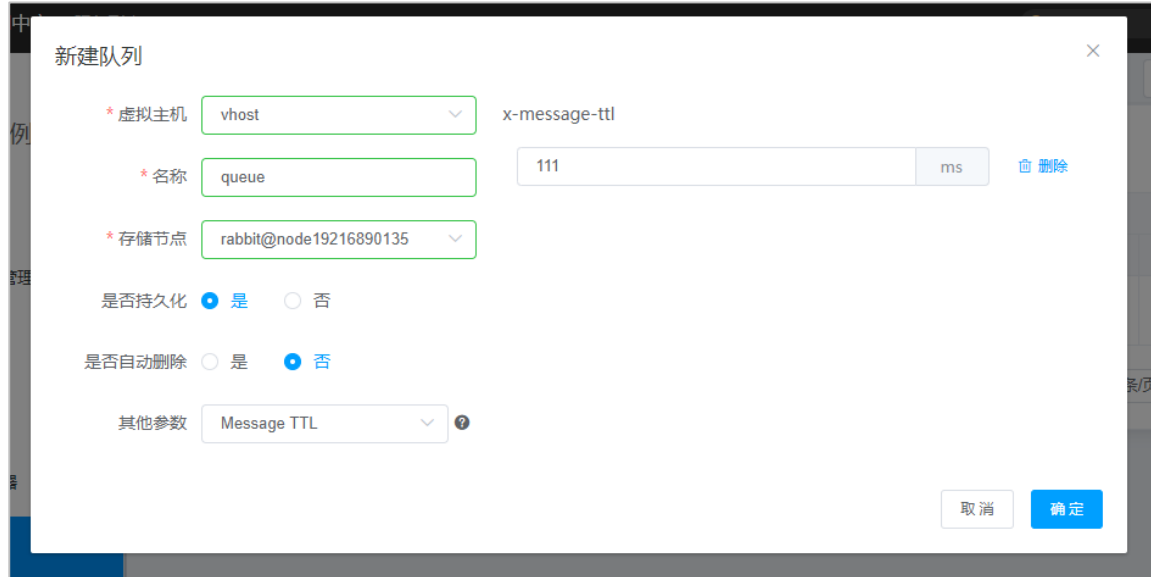

# (6)在目标队列点击删除,即可删除队列。

![](_page_38_Picture_59.jpeg)

# **下载 ssl 证书**

- (1)登录管理控制台。
- (2)进入 RabbitMQ 管理控制台。
- (3)在实例列表页在操作列,目标实例行点击"管理"。
- (4)点击"概览"后点击"导出服务",点击"下载 ssl 文件"按钮即可下载 ssl 文件。

![](_page_39_Picture_0.jpeg)

![](_page_39_Picture_78.jpeg)

# **5 最佳实践**

## **通过 ssl 认证生产与消费消息。**

(1)在控制台下载当前集群 ssl 相关证书等文件

![](_page_39_Picture_79.jpeg)

(2)运行生产者代码

替换 demo 代码的交换器、队列、ip、端口、用户名、密码、两个证书路径然后就可以运

行了

package com.ctg.rabbitmq.server.test;

**import** com.rabbitmq.client.Channel;

**import** com.rabbitmq.client.Connection;**import**

com.rabbitmq.client.ConnectionFactory;

**import** javax.net.ssl.KeyManagerFactory;

![](_page_40_Picture_0.jpeg)

**import** javax.net.ssl.SSLContext; **import** javax.net.ssl.TrustManagerFactory; **import** java.io.FileInputStream; **import** java.io.IOException; **import** java.nio.charset.StandardCharsets; **import** java.security.KeyStore; **import** java.util.concurrent.TimeUnit; **import** java.util.concurrent.TimeoutException; **public class AMQPProducer** {

// 设置交换器,需要在控制台先创建

**private final static String <b>EXCHANGE** NAME = "exchangeTest";

// 设置队列名,需要在控制台先创建

**private final static String QUEUE\_NAME** = "helloMQ";

**private final static String ROUTING\_KEY** = "test";

**public static** void main(**String**[] args) **throws Exception** {

// 客户端证书密钥

char[] keyPassphrase = "rabbit".toCharArray();

**KeyStore** ks = **KeyStore**.getInstance("PKCS12");

ks.load(new **FileInputStream**("F:\\tmp\\rabbit-client.keycert.p12"),

keyPassphrase);

**KeyManagerFactory** kmf = **KeyManagerFactory**.getInstance("SunX509");

![](_page_41_Picture_0.jpeg)

kmf.**init**(ks, keyPassphrase);

// KeyStore 密钥

char[] trustPassphrase = "rabbitstore".toCharArray();

**KeyStore** tks = **KeyStore**.getInstance("JKS");

tks.load(new **FileInputStream**("F:\\tmp\\rabbitstore"), trustPassphrase);

**TrustManagerFactory** tmf =

**TrustManagerFactory**.getInstance("SunX509");

tmf.**init**(tks);

**SSLContext** c = **SSLContext**.getInstance("TLSv1.2");

c.**init**(kmf.getKeyManagers(), tmf.getTrustManagers(), null);

**ConnectionFactory** factory = new **ConnectionFactory**();

factory.setHost("192.168.90.135");

// 输入端口(可在控制台查看)

factory.setPort(5671);

// 输入用户名(可在控制台创建)

factory.setUsername("username");

// 输入密码(可在控制台创建)

factory.setPassword("password");

factory.useSslProtocol(c);

// 设置 Vhost,需要在控制台先创建

factory.setVirtualHost("vhost");

# 心天翼云

factory.setConnectionTimeout(30 \* 1000);

factory.setHandshakeTimeout(30 \* 1000);

factory.setShutdownTimeout(0);

**Connection** connection = factory.newConnection();

**Channel** channel = connection.createChannel();

channel.queueDeclare(**QUEUE NAME**, true, false, false, null);

**for** (int i = 0; i < 100; i++) {

**String** message = "Hello rabbitMQ!" + i;

channel.basicPublish("", **QUEUE\_NAME**, null,

message.getBytes(**StandardCharsets**.**UTF\_8**));

**System**.out.println(" [x] Sent '" + message +"'");

**TimeUnit**.**SECONDS**.sleep(1);

```
 }
```

```
 //关闭频道和连接
```
channel.close();

connection.close();

}

}

(3)运行消费者代码:

替换 demo 代码的队列、ip、端口、用户名、密码、两个证书路径然后就可以运行了

```
package com.ctg.rabbitmq.server.test;
```
![](_page_43_Picture_0.jpeg)

**import** com.rabbitmq.client.\*;

**import** java.io.IOException;

**import** java.nio.charset.StandardCharsets;

**import** java.util.concurrent.TimeoutException;

public **class AMQPConsumer** {

private **final static** String QUEUE\_NAME = "helloMQ";

public **static void** main(String[] args) throws Exception {

char[] keyPassphrase = "rabbit".toCharArray();

KeyStore ks = KeyStore.getInstance("PKCS12");

ks.load(new FileInputStream("F:\\tmp\\rabbit-client.keycert.p12"),

keyPassphrase);

KeyManagerFactory kmf = KeyManagerFactory.getInstance("SunX509");

kmf.init(ks, keyPassphrase);

char[] trustPassphrase = "rabbitstore".toCharArray();

KeyStore tks = KeyStore.getInstance("JKS");

tks.load(new FileInputStream("F:\\tmp\\rabbitstore"), trustPassphrase);

TrustManagerFactory tmf = TrustManagerFactory.getInstance("SunX509");

tmf.init(tks);

SSLContext c = SSLContext.getInstance("TLSv1.2");

c.init(kmf.getKeyManagers(), tmf.getTrustManagers(), null);

// 创建连接工厂

![](_page_44_Picture_0.jpeg)

ConnectionFactory factory = new ConnectionFactory();

// 设置主机 ip

factory.setHost("192.168.90.135");

// 设置 amqp 的端口号

factory.setPort(5671);

factory.useSslProtocol(c);

// 设置用户名密码

**factory**.setUsername("rabbitmq");

**factory**.setPassword("r@bb!tMQ#3333323");

// 设置 Vhost,需要在控制台先创建

**factory**.setVirtualHost("vhost");

//基于网络环境合理设置超时时间

**factory**.setConnectionTimeout(30 \* 1000);

**factory**.setHandshakeTimeout(30 \* 1000);

**factory**.setShutdownTimeout(0);

Connection connection = **factory**.newConnection();

Channel channel = connection.createChannel();

//声明队列,主要为了防止消息接收者先运行此程序,队列还不存在时创建队

列。

channel.queueDeclare(QUEUE\_NAME, **true**, **false**, **false**, **null**);

System.out.println(" [\*] Waiting for messages. To exit press CTRL+C");

![](_page_45_Picture_0.jpeg)

Consumer consumer = **new** DefaultConsumer(channel) {

**@Override**

public **void** handleDelivery(String consumerTag, Envelope envelope,

AMQP.BasicProperties properties, byte[] body) throws IOException {

```
 String message = new String(body, StandardCharsets.UTF_8);
                System.out.println(" [x] Received '" + message + "'");
 }
        };
        channel.basicConsume(QUEUE_NAME, true, consumer);
```
# **6 SDK 参考**

}

}

说明:提供产品 SDK 参考。形式同 API 参考

**Java**

**引入依赖:**

<dependency>

<groupId>com.rabbitmq</groupId>

<artifactId>amqp-client</artifactId>

<version>5.7.0</version>

</dependency>

![](_page_46_Picture_0.jpeg)

## **创建连接**

## 连接实例化

ConnectionFactory **factory** = **new** ConnectionFactory();

// "guest"/"guest" by default, limited to localhost connections

**factory**.setUsername(userName);

**factory**.setPassword(password);

**factory**.setVirtualHost(virtualHost);

**factory**.setHost(hostName);

**factory**.setPort(portNumber);

Connection conn = **factory**.newConnection();

## **SSL 连接实例化**

//填写 keycert 密钥

char[] keyPassphrase = "rabbit".toCharArray();

KeyStore ks = KeyStore.getInstance("PKCS12");

//填写 keycert 密钥路径

ks.load(**new** FileInputStream("path\\to\\rabbit-client.keycert.p12"), keyPassphrase);

KeyManagerFactory kmf = KeyManagerFactory.getInstance("SunX509");

kmf.init(ks, keyPassphrase);

// 填写 keystore 密钥

char[] trustPassphrase = "rabbitstore".toCharArray();

KeyStore tks = KeyStore.getInstance("JKS");

![](_page_47_Picture_0.jpeg)

// 填写 keystore 密钥路径

tks.load(**new** FileInputStream("path\\to \\rabbitstore"), trustPassphrase);

TrustManagerFactory tmf = TrustManagerFactory.getInstance("SunX509");

tmf.init(tks);

SSLContext c = SSLContext.getInstance("TLSv1.2");

c.init(kmf.getKeyManagers(), tmf.getTrustManagers(), **null**);

ConnectionFactory **factory** = **new** ConnectionFactory();

factory.setUsername(userName);

factory.setPassword(password);

factory.setVirtualHost(virtualHost);

factory.setHost(hostName);

factory.setPort(portNumber);

**factory**.useSslProtocol(c);

Connection connection = **factory**.newConnection();

## **Factory 参数说明**

setAutomaticRecoveryEnabled(boolean automaticRecovery) //启用或禁用自动连

接恢复。

setChannelRpcTimeout(int channelRpcTimeout)//设置通道中 RPC 调用的继续超时。

setChannelShouldCheckRpcResponseType(boolean

channelShouldCheckRpcResponseType) //设置为 true 时,渠道将检查响应类型

(例如

![](_page_48_Picture_0.jpeg)

setClientProperties(Map<String,Object> clientProperties)//替换将在后续连接启动期 间发送到服务器的客户端属性表。

setConnectionRecoveryTriggeringCondition(Predicate<ShutdownSignalException>

connectionRecoveryTriggeringCondition)//允许决定是否触发自动连接恢复。

setConnectionTimeout(int timeout)//设置 TCP 连接超时时间。

setCredentialsProvider(CredentialsProvider credentialsProvider)//设置自定义凭据提 供程序。

setErrorOnWriteListener(ErrorOnWriteListener errorOnWriteListener)//设置连接在尝 试写入套接字时出现 IO 错误时调用的侦听器。

setExceptionHandler(ExceptionHandler exceptionHandler)//设置异常处理程序以用 于新创建的连接。

setHandshakeTimeout(int timeout)//设置 AMQP0-9-1 协议握手超时。

setHeartbeatExecutor(ScheduledExecutorService executor)//设置执行程序以用于发 送心跳帧。

setHost(String host)

setMetricsCollector(MetricsCollector metricsCollector)

setNetworkRecoveryInterval(int networkRecoveryInterval) //设置连接恢复间

隔。

setNetworkRecoveryInterval(long networkRecoveryInterval) //设置连接恢复间隔。

setNioParams(NioParams nioParams) //使用 NIO 时设置参数。

setPassword(String password)//设置密码。

![](_page_49_Picture_0.jpeg)

setPort(int port)//设置目标端口。

setRecoveryDelayHandler(RecoveryDelayHandler recoveryDelayHandler) //设置自 动连接恢复延迟处理程序。

setRequestedChannelMax(int requestedChannelMax) //设置请求的最大频道数

setRequestedFrameMax(int requestedFrameMax) //设置请求的最大帧大小

setRequestedHeartbeat(int requestedHeartbeat) //设置请求的心跳超时。

setSaslConfig(SaslConfig saslConfig)//设置要在验证时使用的 sasl 配置

setSharedExecutor(ExecutorService executor) //将执行程序设置为默认情况 下用于新创建连接的使用者操作调度。

setShutdownExecutor(ExecutorService executor) //设置执行程序以用于连接关 闭。

setShutdownTimeout(int shutdownTimeout)//设置关机超时时间。

setSocketConfigurator(SocketConfigurator socketConfigurator)//设置套接字配置 器。

setSocketFactory(SocketFactory factory)//设置用于创建新连接套接字的套接字工厂。 setSslContextFactory(SslContextFactory sslContextFactory)//创建 SSL 上下文的工 厂。

setThreadFactory(ThreadFactory threadFactory)//设置用于实例化新线程的线程工厂。 setTopologyRecoveryEnabled(boolean topologyRecovery)//启用或禁用拓扑恢复 setTopologyRecoveryExecutor(ExecutorService topologyRecoveryExecutor)//设置执 行程序以用于并行拓扑恢复。

![](_page_50_Picture_0.jpeg)

setTopologyRecoveryFilter(TopologyRecoveryFilter topologyRecoveryFilter)//将过

滤器设置为在拓扑恢复中包括/排除实体。

setTopologyRecoveryRetryHandler(RetryHandler

topologyRecoveryRetryHandler)//设置重试处理程序以进行拓扑恢复。

setTrafficListener(TrafficListener trafficListener) //流量侦听器已通知入站和出站 Command。

setUri(String uriString)//设置 AMQP URI 中的字段的便捷方法:主机, 端口, 用户名, 密码和虚拟主机。

setUri(URI uri)//设置 AMQP URI 中的字段的便捷方法:主机,端口,用户名,密码和虚 拟主机。

setUsername(String username)//设置用户名。

setVirtualHost(String virtualHost)//设置虚拟主机。

setWorkPoolTimeout(int workPoolTimeout)//工作池排队的超时时间(以毫秒为单

位)。

useBlockingIo()//使用阻塞 IO 与服务器进行通信。

useNio()//使用非阻塞 IO (NIO)与服务器进行通信。

useSslProtocol()//使用默认的 TLS 协议集和信任的 TrustManager 配置 TLS 的便捷方

法。

useSslProtocol(String protocol)//使用提供的协议和非常信任的 TrustManager 来配置

TLS 的便捷方法。

useSslProtocol(String protocol, TrustManager trustManager)//配置 TLS 的便捷方

![](_page_51_Picture_0.jpeg)

## 法。

useSslProtocol(SSLContext context)//使用初始化设置 TLS SSLContext。

## **关闭连接**

connection.close();

## **创建信道**

Channel channel = connection.createChannel();

## **关闭信道**

channel.close();

# **生产消息**

String message = "Hello rabbitMQ!" + i;

channel.basicPublish("交换器名称", "路由键", **null**, message.getBytes(StandardCharsets.UTF\_8));

## **消费消息**

```
Consumer consumer = new DefaultConsumer(channel) {
```
**@Override**

public **void** handleDelivery(String consumerTag, Envelope envelope, AMQP.BasicProperties

properties, byte[] body) throws IOException {

 String message = **new** String(body, StandardCharsets.UTF\_8); System.out.println(" [x] Received '" + message + "'"); }

channel.basicConsume("队列名称", **true**, consumer);

## **代码示例**

};

## 普通方式:

ConnectionFactory **factory** = **new** ConnectionFactory();

# 2 天韓云

// 设置连接地址,可在控制台概览->节点查看, 推荐用 vip, vpc 内可使用 vpclp

**factory**.setHost("vip\_address,ex:192.168.90.2");

**factory**.setPort(5671);

// 设置用户名密码,需要在控制台先创建

**factory**.setUsername("username");

**factory**.setPassword("password");

// 设置 Vhost,需要在控制台先创建

**factory**.setVirtualHost("/");

Connection connection = **factory**.newConnection();

Channel channel = connection.createChannel();

**for** (int i = 0; i < 100; i++) {

String message = "Hello rabbitMQ!" + i;

```
// 填写交换器名称 和 路由键
```
channel.basicPublish("交换器名称", "路由键", **null**,

message.getBytes(StandardCharsets.UTF\_8));

System.out.println(" [x] Sent '" + message +"'");

```
 TimeUnit.SECONDS.sleep(1);
```

```
 }
```
//关闭频道和连接

channel.close();

connection.close();

![](_page_53_Picture_0.jpeg)

# SSL 连接方式:

// 设置 keycert 密码,默认 rabbit

char[] keyPassphrase = "rabbit".toCharArray();

KeyStore ks = KeyStore.getInstance("PKCS12");

// 设置 keycert 路径,可在控制台下载

ks.load(**new** FileInputStream("F:\\tmp\\ssl\\client\\rabbit-client.keycert.p12"),

keyPassphrase);

KeyManagerFactory kmf = KeyManagerFactory.getInstance("SunX509");

kmf.init(ks, keyPassphrase);

// 设置 keystore

char[] trustPassphrase = "rabbitstore".toCharArray();

KeyStore tks = KeyStore.getInstance("JKS");

// 设置 keystore 路径

tks.load(**new** FileInputStream("F:\\tmp\\ssl\\keystore\\rabbitstore"),

trustPassphrase);

TrustManagerFactory tmf = TrustManagerFactory.getInstance("SunX509");

tmf.init(tks);

SSLContext c = SSLContext.getInstance("TLSv1.2");

c.init(kmf.getKeyManagers(), tmf.getTrustManagers(), **null**);

ConnectionFactory **factory** = **new** ConnectionFactory();

# 3 天翼云

// 设置连接地址,可在控制台概览->节点查看, 推荐用 vip, vpc 内可使用 vpclp

**factory**.setHost("vip\_address,ex:192.168.90.2");

**factory**.setPort(5671);

// 设置用户名密码,需要在控制台先创建

**factory**.setUsername("username");

**factory**.setPassword("password");

// 设置 Vhost,需要在控制台先创建

**factory**.setVirtualHost("/");

**factory**.setConnectionTimeout(30 \* 1000);

**factory**.setHandshakeTimeout(30 \* 1000);

**factory**.setShutdownTimeout(0);

Connection connection = **factory**.newConnection();

Channel channel = connection.createChannel();

**for** (int i = 0; i < 100; i++) {

String message = "Hello rabbitMQ!" + i;

channel.basicPublish("", "test", **null**,

message.getBytes(StandardCharsets.UTF\_8));

System.out.println(" [x] Sent '" + message +"'");

TimeUnit.SECONDS.sleep(1);

}

//关闭频道和连接

![](_page_55_Picture_0.jpeg)

channel.close();

connection.close();

# **C\C++**

以下例子使用 rabbitmq-c 开源 C、C++客户端 [https://github.com/alanxz/rabbitmq-](https://github.com/alanxz/rabbitmq-c)

[c](https://github.com/alanxz/rabbitmq-c)

以下为各个场景使用例子:

examples.zip

## **创建连接**

**char const** \*hostname;

**int** port, status;

**amqp\_socket\_t** \*socket;

amqp connection state t conn;

 $conn = amp new connection();$ 

socket = amqp\_ssl\_socket\_new(conn);

amqp\_ssl\_socket\_set\_verify\_peer(socket, 0);

amqp\_ssl\_socket\_set\_verify\_hostname(socket, 0);

status = amqp\_socket\_open(socket, hostname, port);

die on amqp error(amqp login(conn, "/", 0, 131072, 0,

AMQP\_SASL\_METHOD\_PLAIN, "guest", "guest"), "Logging in");

![](_page_56_Picture_0.jpeg)

## **关闭连接**

die on amqp error(amqp\_connection\_close(conn, AMQP\_REPLY\_SUCCESS),

"Closing connection");

die on error(amqp\_destroy\_connection(conn), "Ending connection");

## **创建信道**

amqp channel open(conn, 1);

die on amqp error(amqp get rpc reply(conn), "Opening channel");

## **关闭信道**

die on amqp error(amqp\_channel\_close(conn, 1, AMQP\_REPLY\_SUCCESS),

"Closing channel");

## **生产消息**

amqp basic properties t props;

props. flags = AMQP\_BASIC\_CONTENT\_TYPE\_FLAG |

AMQP\_BASIC\_DELIVERY\_MODE\_FLAG;

props.content type = amqp cstring bytes("text/plain");

props.delivery mode = 2; /\* persistent delivery mode \*/

die on error(amqp\_basic\_publish(conn,1,amqp\_cstring\_bytes(exchange),

amqp\_cstring\_bytes(routingkey),0,0,&props,amqp\_cstring\_bytes(messagebody)),

"Publishing");

## **消费消息**

amqp queue declare ok t \*r = amqp queue declare(conn, 1, amqp empty bytes,

# 3天翼云

```
0, 0, 0, 1,amqp_empty_table);
```
die on amqp error(amqp get rpc reply(conn), "Declaring queue");

```
queuename = amqp_bytes_malloc_dup(r->queue);
```

```
if (queuename.bytes = = NULL) {
```
fprintf(stderr, "Out of memory while copying queue name");

return 1;

}

# **使用示例**

**#include <stdlib.h>**

**#include <stdio.h>**

**#include <string.h>**

**#include <stdint.h>**

**#include <amqp\_ssl\_socket.h>**

**#include <amqp\_framing.h>**

**#include "utils.h"**

# **int main**(**int** argc, **char const** \***const** \*argv)

{

**char const** \*hostname;

**int** port, status;

**char const** \*exchange;

**char const** \*routingkey;

![](_page_58_Picture_0.jpeg)

```
 char const *messagebody;
```

```
amqp socket t *socket;
```
**amqp\_connection\_state\_t** conn;

**if** (argc  $\lt 6$ ) {

fprintf(stderr, "Usage: amqps\_sendstring host port exchange routingkey "

"messagebody [cacert.pem [verifypeer] [verifyhostname] "

"[key.pem cert.pem]]\n");

**return** 1;

```
 }
```
hostname =  $argv[1]$ ;

port = atoi(argv[2]);

exchange =  $argv[3]$ ;

routingkey =  $argv[4]$ ;

messagebody =  $argv[5]$ ;

 $conn = amp new connection();$ 

socket = amqp\_ssl\_socket\_new(conn);

```
 if (!socket) {
```
die("creating SSL/TLS socket");

}

amqp\_ssl\_socket\_set\_verify\_peer(socket, 0);

# 5天翼云

```
amqp ssl socket set verify hostname(socket, 0);
if (argc > 6) {
  int nextarg = 7;
  status = amqp_ssl_socket_set_cacert(socket, argv[6]);
   if (status) {
     die("setting CA certificate");
  }
   if (argc > nextarg && !strcmp("verifypeer", argv[nextarg])) {
    amqp_ssl_socket_set_verify_peer(socket, 1);
     nextarg++;
  }
   if (argc > nextarg && !strcmp("verifyhostname", argv[nextarg])) {
    amqp_ssl_socket_set_verify_hostname(socket, 1);
     nextarg++;
  }
  if (argc > nextarg + 1) {
     status =
        amqp ssl socket set key(socket, argv[nextarg + 1], argv[nextarg]);
     if (status) {
       die("setting client cert");
     }
```
![](_page_60_Picture_0.jpeg)

```
 }
  }
   status = amqp_socket_open(socket, hostname, port);
   if (status) {
     die("opening SSL/TLS connection");
  }
  die on amqp error(amqp login(conn, "/", 0, 131072, 0,
AMQP_SASL_METHOD_PLAIN, "guest", "guest"), "Logging in");
  amqp_channel_open(conn, 1);
   die_on_amqp_error(amqp_get_rpc_reply(conn), "Opening channel");
  {
    amqp basic properties t props;
    props. flags = AMQP_BASIC_CONTENT_TYPE_FLAG |
AMQP_BASIC_DELIVERY_MODE_FLAG;
    props.content type = amqp cstring bytes("text/plain");
    props.delivery mode = 2; /* persistent delivery mode */
    die on error(amqp_basic_publish(conn,1,amqp_cstring_bytes(exchange),
```
amqp\_cstring\_bytes(routingkey),0,0,&props,amqp\_cstring\_bytes(messagebody)),

"Publishing");

}

# 心 天翼云

die on amqp error(amqp\_channel\_close(conn, 1, AMQP\_REPLY\_SUCCESS),

"Closing channel");

die\_on\_amqp\_error(amqp\_connection\_close(conn, AMQP\_REPLY\_SUCCESS),

"Closing connection");

die on error(amqp\_destroy\_connection(conn), "Ending connection");

**return** 0;

}

# **7 常见问题**

**计费类**

**1、支持哪些付费方式?**

支持包年包月

# **2、收费依据有哪些?**

根据规格和磁盘容量收费

# **3、产品规格可选择哪些?**

可选高级版和基础版

# **4、高级版磁盘容量可选范围是多少?**

高级版磁盘容量为 300GB-6000GB

# **5、基础版磁盘容量可选范围是多少?**

基础版磁盘容量为 300GB-6000GB

# **购买类**

**1、到期后如何续费?**

![](_page_62_Picture_0.jpeg)

在集群列表中点击"续费",进入购买时长页面,购买成功后自动续费

#### **2、支持自营资源池与合营资源池吗?**

目前支持自营资源池

#### **3、如何退订实例?**

在集群列表中点击"退订",进入相关页面退订

**4、如何变更实例?**

暂不支持变更

#### **5、如何选择磁盘空间?**

存储空间说明:在集群模式中,RabbitMQ 需要对消息持久化写入到磁盘中,因为,您在 创建 RabbitMQ 实例选择存储空间时,建议根据业务消息体积预估以及镜像队列副本数量 选择合适的存储空间。镜像队列副本数最大为集群的节点数,目前都是 3。

例如:业务消息体积预估 100GB,则磁盘容量最少应为 100GB\*3 + 预留磁盘大小

100GB。

## **系统类**

**1、无法被路由的消息,去了哪里?**

如果没有任何设置,无法路由的消息会被直接丢弃。

无法路由的情况:Routing key 不正确。

#### 解决方案:

(1)使用 mandatory=true 配合 ReturnListener,实现消息回发。

(2)声明交换机时,指定备份交换机。

## **2、多个消费者监听一个队列时,消息如何分发?**

![](_page_63_Picture_0.jpeg)

(1)Round-Robin(轮询)

默认的策略,消费者轮流、平均地收到消息。

(2)Fair dispatch(公平分发)

如果要实现根据消费者地处理能力来分发消息,给空闲地消费者发送更多消息,可以用 basicQos(int prefetch\_count)来设置。prefetch\_count 地含义:当消费者有多条消息没 有响应 ACK 时,不再给这个消费者发送消息。

## **3、消息在什么时候会变成 Dead Letter(死信)?**

(1)消息被拒绝并且没有设置重新入队:(NACK || Reject ) && requeue == false

(2)消息过期(消息或者队列的 TTL 设置)

(3)消息堆积,并且队列达到最大长度,先入队的消息编程 DL。

解决方案:可以在声明队列时,指定一个 Dead Letter Exchange, 来实现 Dead Letter 的转发,保证消息不会丢失。

## **4、如何进行消息持久化?**

所谓持久化,就是 RabbitMQ 将内存中的数据(比如交换机、队列、消息等)固化到磁

盘,以防止异常情况的发生时造成数据丢失。

RabbitMQ 持久化分为:

(1)交换机的持久化

## 在创建 Exchange 时设置 durable 参数参数。

channel.exchangeDeclare(**EXCHANGE\_NAME**, "direct", true);

(2)队列的持久化

同样也是设置设置 durable 参数。

![](_page_64_Picture_0.jpeg)

持久化的队列会存盘,在服务器重启的时候可以保证不丢失相关信息。

channel.queueDeclare(QUEUE\_NAME, **true**, **false**, **false**, **null**);

(3)消息的持久化

即使交换机、队列持久化不会因为重启丢失,但是存储在队列中的消息仍然会丢失。

解决的办法就是设置消息的投递模式为 2, 即代表持久化(JAVA)。

理论上,可以将所有的消息都设置为持久化,但是这会严重影响 RabbitMQ 性能,因为写

入到磁盘的速度可比写入到内存的速度慢非常多。因此,在选择是否要持久化消息时,需

要在可靠性和吞吐量之间做一个权衡。

# **8 相关协议**

## **产品服务协议**

https://www.ctyun.cn/h5/home/protocol/10008634

## **产品服务等级协议**

https://www.ctyun.cn/h5/home/protocol/10403554